# **Q3510BDL32** النسخة 1.00

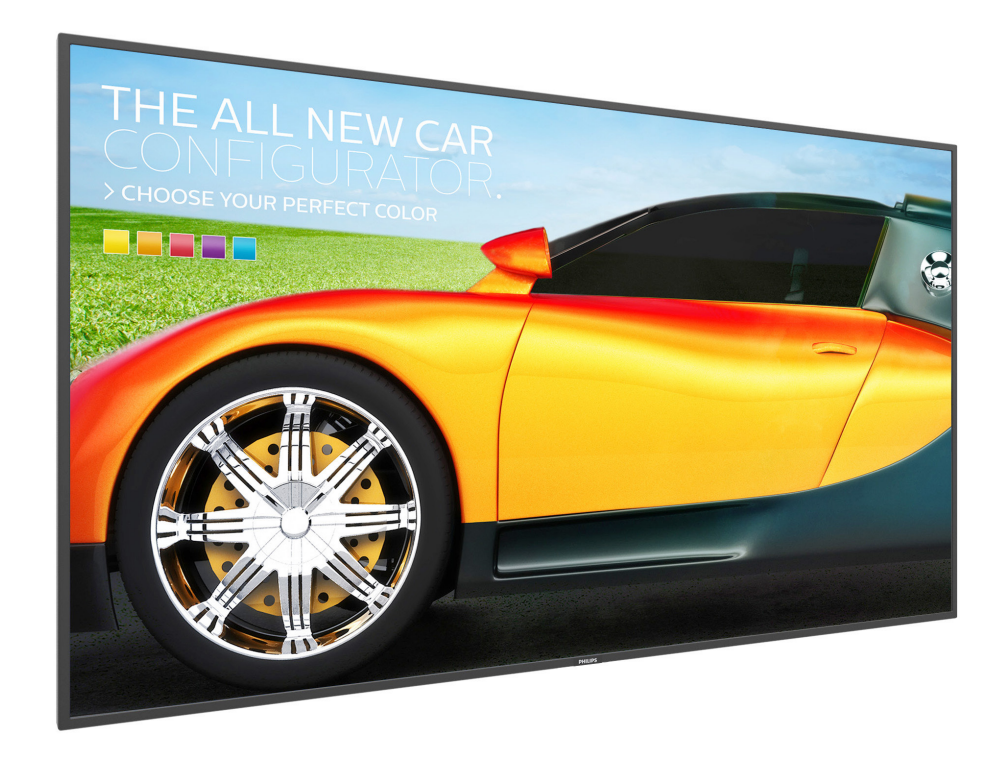

# www.philips.com/welcome

دليل الاستخدام (اللغة العربية)

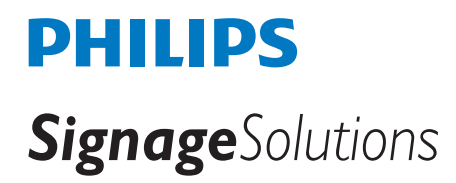

# **تعليمات السالمة**

**تحذيرات واحتياطات**

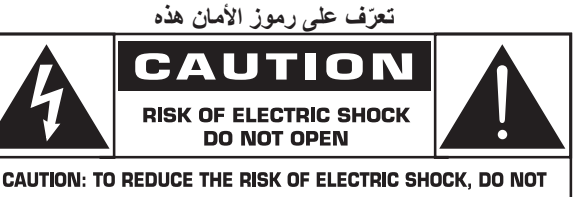

**REMOVE COVER (OR BACK). NO USER-SERVICEABLE PARTS INSIDE. REFER SERVICING TO QUALIFIED SERVICE PERSONNEL.** 

تنبيه: ّ للحد من خطر التعرض لصدمة كهربائية، احرص على عدم إزالة الغطاء )أو الظهر ). لا يوجد بالداخل أيّ أجزاء قابلة للصيانة بواسطة المستخدم. ولذلك يجب إسناد أعمال الصيانة إلى طاقم صيانة مؤهل.

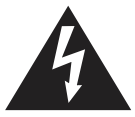

يشير هذا الرمز إلى وجود فولطية عالية بالداخل. من الخطر مالمسة أي جزء داخلي من هذا المنتج.

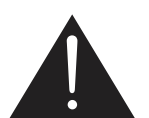

ينبهك هذا الرمز إلى وجود مطبوعات مهمة تتعلق بالتشغيل والصيانة مرفقة مع هذا المنتج.

- تنبيه: تنص اللوائح التنظيمية للجنة الفيدرالية لالتصاالت/لجنة المعايير الكندية على أن أي تغييرات أو تعديالت غير مرخص لها يتم إجراؤها على هذا الجهاز قد تؤدي إلى إبطال رخصة تشغيل الجهاز الممنوحة للمستخدم.
	- تنبيه: ّ لتفادي التعرض لصدمة كهربائية، قم بمطابقة النصل العريض للقابس مع الفتحة العريضة، وأدخل القابس بالكامل فيها.

لتفادي الأضرار التي قد تؤدي إلى خطر نشوب حريق أو التعرّض لصدمة كهربائية، لا ّ تعرض هذا الجهاز للمطر أو الرطوبة.

يجب تركيب المأخذ بالقرب بحيث يسهل الوصول إليه.

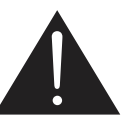

اقرأ هذه التعليمات واتبعها عند توصيل شاشة عرض المعلومات العامة واستخدامها:

.قلءيوط ةرتخمل اهمادختسا مدع قلاح ي ف ةشاشلا لصيف ا

- افصل الشاشة عند تنظيفها بقطعة قماش مبللة قليلأ. يمكن مسح الشاشة باستخدام قطعة قماش جافة عند فصل الطاقة عنها. ومع ذلك، تجنب مطلقًا استخدام الكحول أو السوائل التي تحتوي على أمونيا.
	- •استشر فني صيانة إذا كانت الشاشة ال تعمل بصورة طبيعية بعد اتباع التعليمات الموضحة في هذا الدليل.
		- •ال ينبغي فتح غطاء الشاشة إال بواسطة موظف الخدمة المؤهل.
	- •ً احتفظ بالشاشة بعيدا عن أشعة الشمس المباشرة وعن المواقد أو أي مصدر من المصادر الحرارية الأخرى.
		- •ً احتفظ بالشاشة بعيدا عن أي زيت؛ وإال، فقد يتلف الغطاء البالستيكي.
	- •أزل أي جسم يمكن أن يسقط في فتحات التهوية أو يمنع التبريد الالزم للمكونات  $\ddot{\phantom{1}}$ اإللكترونية لشاشة العرض.
		- •ال تقم بسد فتحات التهوية الموجودة على الهيكل.
	- •حافظ على البطارية جافة. تجنب تعريض الشاشة للمطر أو الرطوبة الشديدة، لتفادي حدوث صدمة كهربائية.
- •عند إيقاف تشغيل شاشة العرض عبر فصل كبل الطاقة، انتظر لمدة 6 ٍ ثوان قبل إعادة توصيل كبل الطاقة للتشغيل العادي.
- •لتجنب تعرض الشاشة لخطر الصدمات أو األضرار الدائمة، ال تعرضها لألتربة أو المطر أو الماء أو البيئة شديدة الرطوبة.
- •عند وضع الشاشة في مكانها، تأكد من سهولة الوصول إلى قابس الطاقة ومأخذ التيار.
- **مهم:** ً احرص دائما على تنشيط برنامج الشاشة المؤقتة عند االستخدام. في حالة استمرار وجود صورة ثابتة على الشاشة لفترة زمنية طويلة، فقد يتسبب ذلك في ترك "صورة بعدية أو صورة ظلية" على الشاشة. وهذه الظاهرة معروفة كأحد عيوب تقنية لوحة شاشة LCD. وفي معظم الحالات ستختفي صورة الظلية تدريجيًا على مدار مدة زمنية بعد إيقاف تشغيل الطاقة. يرجى العلم أن أعراض الصورة الظلية ال يمكن معالجتها، وال يشملها الضمان.

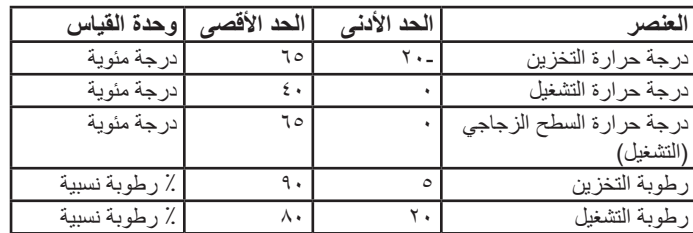

### **التقديرات البيئية المطلقة**

- •يرجى التأكد من أن نظام التوزيع في تركيب المبنى يجب أن يوفر قاطع الدائرة المصنفة 120 / A20 ، V240( كحد أقصى(.
- •إذا كان سلك الطاقة يحتوي على قابس بثالثة سنون فقم بتوصيل السلك بمنفذ بثالثة سنون مؤرض ولا تقم بالغاء تنشيط السن الأرضي لسلك الطاقة وذلك بتوصيل مهابئ ثنائي السنون مثال. ذلك ألن سن التأريض يمثل إحدى خصائص السالمة المهمة.

### **خطورة عدم االستقرار.**

فقد يسقط الجهاز مسببًا إصابة شخصية خطيرة أو الوفاة. لمنع التعرض للإصابة، يجب إحكام تثبيت هذا الجهاز على الأرضية/الحائط باتباع تعليمات التركيب الموضحة.

### **تعليمات مهمة متعلقة بالسالمة**

- اقرأ هذه التعليمات.
- احتفظ بهذه التعليمات.
- - انتبه لكل التحذيرات.
	- اتبع كل التعليمات.
- ال تستخدم هذا الجهاز بالقرب من الماء.
- يجب تنظيف هذا الجهاز بقطعة قماش جافة فقط.
- - احرص على عدم سد أي فتحات تهوية. يجب أن يتم التركيب بما يتوافق مع تعليمات الجهة المصنّعة.
- ُحظر التركيب بالقرب من أي مصادر للحرارة، مثل شبكات أنابيب التدفئة، أو أجهزة ي التحكم في دخول حرارة التدفئة، أو المواقد، أو غير ذلك من األجهزة التي تنتج منها حرارة (بما في ذلك مكبرات الصوت).
- احرص على عدم إلغاء الغرض األمني للقابس المستقطب أو القابس من النوع األرضي. يتضمن القابس المستقطب نصلين، أحدهما أعرض من اآلخر. بينما يتضمن القابس من النوع الأرضي نصلين، وشوكة ثالثة أرضية. يتم توفير النصل العريض أو الشوكة الثالثة لأغراض السلامة. إذا لم يكن القابس المرفق مناسبًا لماخذ الكهرباء، فاستشر فنيًا كهربائيًا بخصوص استبدال مأخذ الكهرباء القديم.
	- 10-ضع سلك الطاقة بحيث تتوفر له الحماية من المشي عليه أو ضغطه، خاصة عند القوابس، والمقابس المناسبة لها، والنقطة التي تخرج منها من الجهاز.
		- 11-عدم استخدام سوى اإلضافات/الملحقات المحددة بواسطة الجهة المصنعة.
			- 12-عدم استخدام سوى العربة أو الحامل أو الحامل الثالثي أو الدعامة أو المنضدة التي تحددها الجهة المصنعة، أو التي تم شراؤها مع ّ الجهاز. عند استخدام عربة، توخ الحذر عند تحريك مجموعة العربة/الجهاز لتجنب اإلصابة الناجمة عن االنقالب.

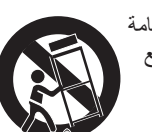

- 13-افصل هذا الجهاز من المقبس أثناء العواصف الرعدية أو عند التوقف عن استخدامه لفترات زمنية طويلة.
- 14-يجب إسناد أعمال الصيانة إلى طاقم صيانة مؤهل. يجب صيانة الجهاز عند تعرضه للتلف بأي شكل من الأشكال، مثل تلف سلك الإمداد بالطاقة أو القابس أو تسرب الماء ّ إلى الجهاز أو سقوط أجسام عليه أو تعرض الجهاز للمطر أو الرطوبة أو توقفه عن التشغيل بشكل طبيعي أو سقوطه.
- **تحذير:** للحد من خطر نشوب حريق أو التعرّض لصدمة كهربائية، يُحظر تعريض هذا الجهاز للمطر أو الرطوبة.
	- **تحذير:** يجب عدم تعريض الجهاز للسوائل أو الرذاذ وعدم وضع األجسام المملوءة بالسوائل، مثل المزهريات، عليه.
	- **تحذير:** ّ يجب عدم تعريض البطاريات )البطاريات المركبة( ألي حرارة زائدة، مثل حرارة أشعة الشمس أو النيران أو ما شابه.
	- ُستخدم قابس التيار الرئيسي أو مقرن الجهاز كجهاز الفصل، وسيظل جهاز **تحذير:** ي الفصل جاهزًا للتشغيل سريعًا.
- **تحذير:** لتفادي انتشار الحريق، احرص على إبقاء الشموع، أو غيرها من ألسنة اللهب المكشوفة، بمنأى عن هذا المنتج في كل األوقات.

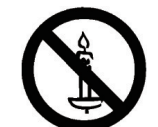

- **تحذير:** لتفادي التعرض ألي إصابة، يجب ربط هذا الجهاز بإحكام في األرضية/الحائط بما يتوافق مع تعليمات التركيب.
- **تنبيه:** إن تعليمات الصيانة هذه مخصصة لالستخدام بواسطة طاقم الصيانة المؤهل ُفقط. للحد من خطر التعرّض لصدمة كهربائية، لاٍ تُجر أي أعمال صيانة بخلاف تلك الواردة في تعليمات التشغيل ما لم تكن مؤهلاً لذلك
- **تنبيه:** يمكن أن يتسبب ضغط الصوت الزائد الصادر من سماعات األذن وسماعات َ الرأس في حدوث صمم. يؤدي ضبط الموازن على القيمة القصوى إلى زيادة ً فولطية خرج سماعة األذن وسماعة الرأس ومستوى ضغط الصوت. وبناء على ذلك، اضبط الموازن على مستوى مناسب لحماية سمعك.

في حالة استخدام CUL/UL: لالستخدام فقط مع كتيفة التركيب على الحائط المدرجة في UL بأدنى وزن/تحميل: 5.31 كج

في حالة استخدام CB: وزن الوحدة بدون القاعدة: 5.31 كج احرص على الحفاظ على أمان الجهاز ووسائل التثبيت المرفقة به أثناء االختبار.

المستخدمة: مسافة 100x200/100x200 مم عبر استخدام براغي 4M بطول <sup>10</sup> ُ مم باإلضافة لسمك دعامة التثبيت.

# **معلومات مهمة**

ً إذا لم يكن التلفزيون موضوعا في موقع ثابت كفاية، فقد يمثل خطورة محتملة بسبب إمكانية سقوطه. يمكن تجنب الكثير من اإلصابات، خاصة لألطفال، عبر أخذ بعض االحتياطات البسيطة، مثل:

- •استخدام الحاويات أو الحوامل الموصى بها من الجهة المصنعة للتلفزيون.
	- استخدام الأثاث الذي يمكن أن يوفر دعمًا آمنًا للتلفزيون، دون سواه
		- •الحرص على عدم تدلي التلفزيون من حافة األثاث الداعم.
- عدم وضع التلفزيون على أثاث عالي الارتفاع (مثل الخزائن الصغيرة أو خزائن الكتب) بدون تثبيت كلّ من الأثاث والتلفزيون بدعامة مناسبة.
- •عدم تثبيت أجهزة التلفزيون على قماش أو أي مواد أخرى توضع بين التلفزيون والأثاث الداعم.
- •توعية األطفال بشأن مخاطر الصعود على األثاث للوصول إلى التلفزيون أو عناصر التحكم الخاصة به.

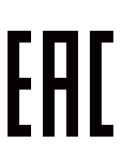

# **معلومات تنظيمية**

# **إعالن مطابقة CE**

يتوافق هذا الجهاز مع المتطلبات الواردة في كل من توجيه المجلس الخاص بتقريب قوانين الدول الأعضاء والمتعلقة بالتوافق الكهرومغناطيسي (EU/30/2014) وتوجيه الفولطية المنخفضة )/35/2014EU )توجيه حظر استخدام المواد الخطرة )(RoHS 2011)/65/EU).

تم اختبار هذا الجهاز وثُبت تطابقه مع معايير التجانس الخاصة بأجهزة تقنية المعلومات المنشورة تحت "توجيهات الصحيفة الرسمية لالتحاد األوروبي".

#### **تحذيرات التفريغ اإللكتروستاتي**

قد يتسبب أي شخص قريب من الشاشة في تفريغ شحن الجهاز وإعادة تهيئته وعرض القائمة الرئيسية.

تحذير:

يتوافق هذا الجهاز مع متطلبات الفئة أ من 32 CISPR55032/EN. قد يتسبب هذا الجهاز في تداخل اإلشارات الالسلكية في المنازل.

# **Federal Communications Commission (FCC) Notice (U.S.Only)**

مالحظة: تم اختبار هذا الجهاز وثبت تطابقه مع حدود األجهزة بمقتضى الجزء 15 من قواعد اللجنة الفيدرالية A الرقمية من الفئة ُ وقد وضعت هذه الحدود لتوفير درجة معقولة ،(FCC (لالتصاالت .من الحماية ضد التداخل الضار عند تشغيل الجهاز في بيئة تجارية ِد هذا الجهاز طاقة تردد السلكي ويجوز أن يستخدمها ويشعها، ويول ֖֖֖֖֖֖֚֚֚֚֚֚֡֝֟֓֓<br>֧֪֚֝֝<u>֚</u> وقد يسبب تداخلاً ضـارًا للاتصــالات اللاسلكية في حالة عدم تركيبه

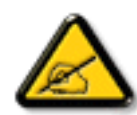

واستخدامه وفقًا لدليل التعليمات ويُحتمل أن يسبب تشغيل هذا الجهاز في منطقة سكنية تداخلاً ضبارًا، ويلتزم المستخدم في هذه .الحالة بتصحيح التداخل على نفقته الخاصة

ستخدام الكبل الالسلكي المغطى المرفق مع الشاشة عند توصيلها .بجهاز كمبيوتر

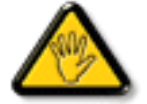

يحظر تعريض الشاشة للمطر أو الرطوبة الشديدة، لتفادي حدوث .األضرار التي قد تنجم عن نشوب حريق أو حدوث صدمة كهربائية هذه الشاشة الرقمية من الفئة ب تستوفي متطلبات القوانين الكندية .المتعلقة بالأجهزة المسببة للتشويش

يتوافق هذا الجهاز مع الجزءء 15 من قواعد اللجنة الفيدرالية للاتصالات. كما تخضع عملية التشغيل للشرطين التاليين: (1) ألا يتسبب هذا الجهاز في حدوث تداخل ضار، و)2( أن يستقبل هذا الجهاز أي تداخل مستقبل بما في ذلك التداخل الذي قد يترتب عليه .أوضاع تشغيل غير مرغوبة

### **المركز البولندي لالختبار وإصدار الشهادات**

ينبغي على الشاشة سحب الطاقة من مقبس محمي بدائرة حماية ( مقبس ذي ثلاثة شعب) . كما ينبغي توفير نفس مصدر الإمداد بالطاقة لكافة الأجهزة التي تعمل معًا (مثل، الكمبيوتر والشاشة والطابعة وغيرها من الأجهزة)

ينبغي أن يكون لمحول مطاور التركيبات الكهربائية في الغرفة جهاز حماية دائرة قصر احتياطي في شكل منصهر بقيمة اسمية ال تتجاوز 16 أمبير.

ً وإليقاف تشغيل الشاشة تماما، يجب نزع كبل اإلمداد بالطاقة من مقبس الطاقة القريب من الشاشة بحيث يسهل الوصول إليه.

> تؤكد عالمة الحماية "ب" على مطابقة الشاشة لمتطلبات استخدام الحماية لمعايير PN-89/E-06251<sub>9</sub> PN-93/T-42107

#### Wymagania Polskiego Centrum Badań i Certyfikacji

Urządzenie powinno być zasiłane z gniazda z przyłączonym obwodem ochronnym (gniazdo z kołkiem). Współpracujące ze sobą urządzenia (komputer, monitor, drukarka) powinny być zasiłane z tego samego źródła.

Instalacja elektryczna pomieszczenia powinna zawierać w przewodzie fazowym rezerwową ochronę<br>przed zwarciami, w postaci bezpiecznika o wartości znamionowej nie większej niż 16A (amperów). W celu całkowitego wyłączenia urządzenia z sieci zasilania, należy wyjąć wtyczkę kabla<br>zasilającego z gniazdka, które powinno znajdować się w pobliżu urządzenia i być łatwo dostępne. Znak bezpieczeństwa "B" potwierdza zgodność urządzenia z wymaganiami bezpieczeństwa użytkowania zawartymi w PN-93/T-42107 i PN-89/E-06251.

#### Pozostałe instrukcje bezpieczeństwa

- $\bullet$  Nie należy używać wtyczek adapterowych lub usuwać kołka obwodu ochronnego z wtyczki. Jeżeli konieczne jest użycie przedłużacza to należy użyć przedłużacza 3-żyłowego z prawidłowo połączonym przewodem ochronnym.
- System komputerowy należy zabezpieczyć przed nagłymi, chwilowymi wzrostami lub spadkami napięcia, używając eliminatora przepięć, urządzenia dopasowującego lub bezzakłóceniowego źródła zasilania.
- Należy upewnić się, aby nic nie leżało na kablach systemu komputerowego, oraz aby kable nie były umieszczone w miejscu, gdzie można byłoby na nie nadeptywać lub potykać się o nie.
- Nie należy rozlewać napojów ani innych płynów na system komputerowy.
- Nie należy wpychać żadnych przedmiotów do otworów systemu komputerowego, gdyż może to spowodować pożar lub porażenie prądem, poprzez zwarcie elementów wewnętrznych.
- System komputerowy powinien znajdować się z dala od grzejników i źródeł ciepła. Ponadto, nie należy blokować otworów wentylacyjnych. Należy unikać kładzenia lużnych papierów pod komputer oraz unieszczania komputera w ciasn komputer oraz um<br>etrza wokół niego

# **المجاالت الكهربائية والم غناطيسية والكهرومغناطيسية )EMF)**

- تصنع الشركة الكثير من المنتجات وتبيعها للعمالء مثل، األجهزة اإللكترونية التي تتمتع بالقدرة على إصدار أو استقبال إشارات كهرومغناطيسية.
	- من أهم المبادئ األساسية للشركة االلتزام بجميع تدابير الصحة والسالمة الواجب توافرها في المنتجات لاللتزام بكافة المتطلبات القانونية المعمول بها وتستوفي معايير الأجهز ة الكهر ومغناطيسية المطبقة عند صناعة هذه المنتجات.
		- - ونلتزم بتطوير المنتجات التي ال تؤثر سالبا على الصحة وإنتاجها وتسويقها.
- تؤكد الشركة على أنه في حالة استخدام المنتجات بالشكل السليم المعدة له، فستكون تلك المنتجات آمنة، وذلك وفقًا للأدلة العلمية المتوفرة حاليًا.
	- تلعب الشركة دورًا فعالاً في تطوير معايير السلامة والمجالات الكهرومغناطيسية العالمية مما يجعلها تتطلع إلى مزيد من التطورات في المعايرة إلحداث تكامل في منتجاتها.

#### **هذه المعلومات متاحة للمملكة المتحدة فقط**

تحذير – يجب تأريض هذا الجهاز.

**هام:**

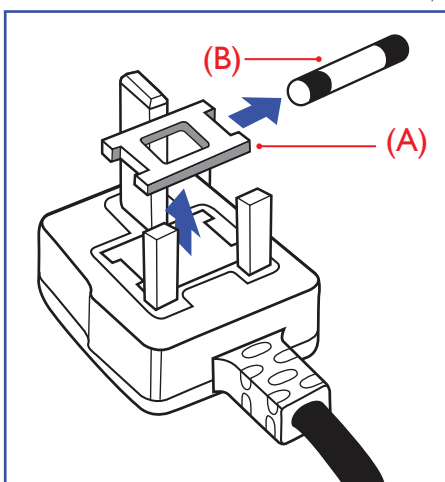

هذا الجهاز مزود بقابس مقولب معتمد شدته 13 أمبير. لتغيير منصهر بآخر من نوع هذا القابس، يرجى اتباع الخطوات التالية:

- احرص على إزالة المنصهر وغطاءه.
- - ركب المنصهر الجديد المعتمد من BS 1362 A.T.S.A,A5 أو BSI.

- أعد تركيب غطاء المنصهر.

إذا كان القابس المثبت ال يتناسب مع مأخذ التيار لديك، ينبغي قطع القابس وتركيب آخر مزود بثلاثة دبابيس بدلاً منه.

وفي حالة احتواء القابس الرئيسي على منصهر، ينبغي أن تكون قيمته 5 أمبير. في حالة استخدام قابس بدون منصهر، ينبغي أال تزيد قيمة المنصهر في لوحة التوزيع عن 5 أمبير.

مالحظة: لتجنب التعرض لصدمة كهربائية محتملة، يجب التخلص من القابس المقطوع حتى ال يتم إدخاله في أي مقبس شدته 13 أمبير.

#### **كيفية توصيل قابس**

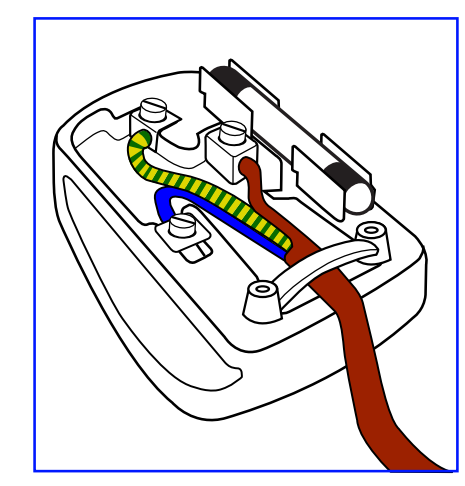

الأسلاك الموجودة في طرف التوصيل الرئيسي ملونة وفقًا للرموز الآتية:

أزرق - "محايد" )"N)"

بني - "حي" )"L)"

أخضر وأصفر - "أرضي" )"E)"

- يجب توصيل السلك الملون باللونين األخضر واألصفر بطرف القابس المميز بحرف "E" أو الرمز الأرضي أو ملون باللون الأخضر أو الأخضر والأصفر<sub>.</sub>
- كما يجب توصيل السلك األزرق بطرف القابس المميز بحرف "N "أو الملون باللون الأسود.
- - كما يجب توصيل السلك البني بطرف القابس المميز بحرف "L "أو الملون باللون الأحمر .

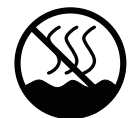

#### 仅话用于非热带气候条件下安全使用:

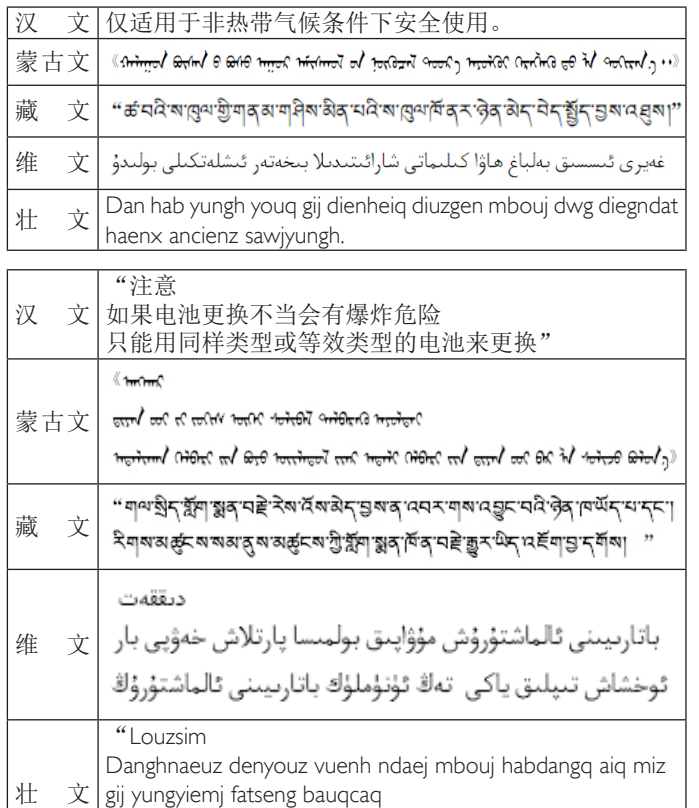

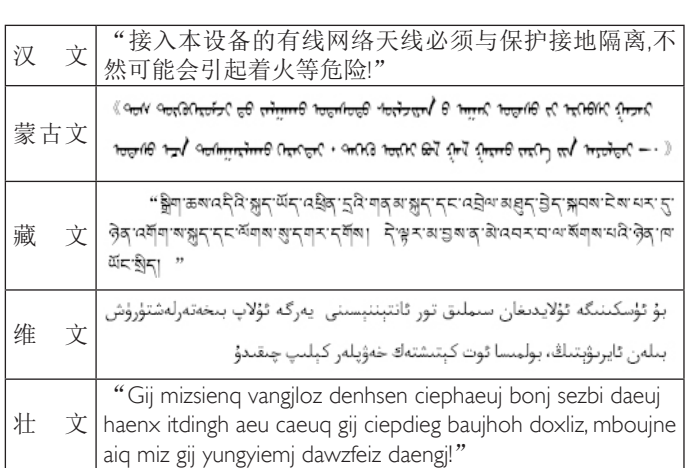

Cijndaej yungh gij denyouz doengzyiengh loihhingz roxnaeuz

daengjyauq loihl haenx vuenh"

# األسالك الثالثة فقط وذلك عند استبدل غطاء القابس.

# **China RoHS**

根据中国大陆《电器电子产品有害物质限制使用管理办法》,以下部 。分列出了本产品中可能包含的有害物质的名称和含量

يرجى التأكد من تثبيت قابضة الأطراف بإحكام على غلاف السلك الرئيسي - وليس على

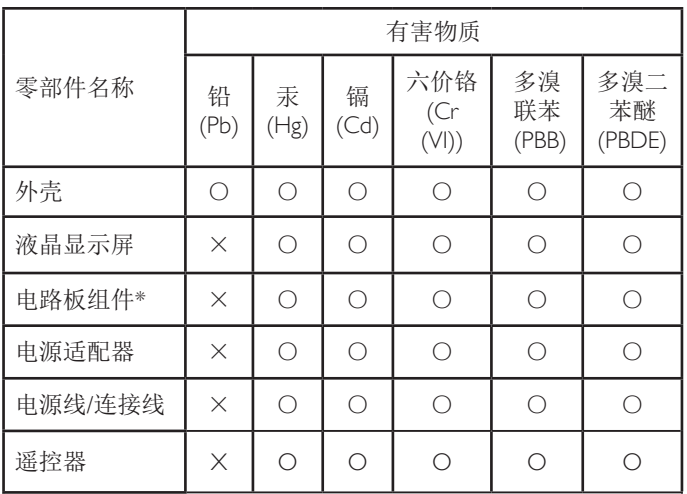

本表格依据SI/T 11364 的规定编制。

\*: 电路板组件包括印刷电路板及其构成的零部件,如电阻、 电容、集成电路、连接器等。

O: 表示该有害物质在该部件所有均质材料中的含量均在 GB/T 26572规定的限量要求以下。

X: 表示该有害物质至少在该部件的某一均质材料中的含量超 出GB/T 26572规定的限量要求。

上表中打"×"的部件,应功能需要,部分有害物质含量超出 GB/T 26572规定的限量要求, 但符合欧盟RoHS法规要求(属于 。(豁免部分

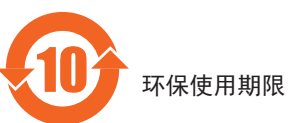

在产品本体上标示的该标志表示环境保护使用期限为10年。

电子信息产品的环境保护使用期限是指电子信息产品中所含的有 害物质或元素不会向外部泄漏或出现突然变异, 并且电子信息产 品的用户在使用该电子信息产品时也不会对环境造成严重污染或 对人体、财产带来严重损害的期限。

在环境保护期限中,请按照使用说明书使用本产品。

本环境保护使用不覆盖易损件: 电池。

#### 《废弃电子产品回收处理管理条例》提示性说明

为了更好地关爱及保护地球,当用户不再需要此产品或产品寿命 终止时,请遵守国家废弃电器电子产品回收处理相关法律规定, 将其交给当地具有国家认可的回收处理资质的厂商进行回收处 。理

# **معلومات لدول شمال أوروبا )الدول الشمالية(**

Placering/Ventilation

#### **:VARNING**

FÖRSÄKRA DIG OM ATT HUVUDBRYTARE OCH UTTAG ÄR LÄTÅTKOMLIGA. NÄR DU STÄLLER DIN UTRUSTNING PÅPLATS.

Placering/Ventilation

#### **:ADVARSEL**

SØRG VED PLACERINGEN FOR. AT NETLEDNINGENS STIK OG STIKKONTAKT ER NEMT TILGÆNGELIGE.

Paikka/Ilmankierto

### **:VAROITUS**

SIJOITA LAITE SITEN. ETTÄ VERKKOJOHTO VOIDAAN TARVITTAESSA HELPOSTI IRROTTAA PISTORASIASTA.

Plassering/Ventilasjon

**:ADVARSEL**

NÅR DETTE UTSTYRET PLASSERES. MÅ DU PASSE PÅ AT KONTAKTENE FOR STØMTILFØRSEL ER LETTE Å .NÅ

# **التخلص من الشاشة بعد انتهاء عمرها االفتراضي**

تحتوي هذه الشاشة الجديدة على مواد يمكن إعادة تدويرها واستخدامها مرة أخرى. فبإمكان الشركات المتخصصة إعادة تدوير هذا المنتج لزيادة كمية المواد القابلة إلعادة االستخدام وتقليل الكمية التي يتم التخلص منها.

يرجى االطالع على اللوائح المحلية بشأن كيفية التخلص من الشاشة القديمة وتسليمها لموزع Philips.

# **(For customers in Canada and U.S.A.)**

This product may contain lead and/or mercury. Dispose of in accordance to local-state and federal regulations. For additional information on recycling contact www.eia.org (Consumer Education Initiative)

# **مخلفات المعدات اإللكترونية واألجهزة الكهربائية-WEEE**

#### **يرجى تنبيه المستخدمين في االتحاد األوروبي**

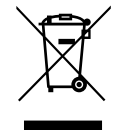

توضح هذه العالمة الموجودة على المنتج أو مواد تغليفه أنه ال يجوز التخلص من هذا المنتج مع النفايات المنزلية العادية، وذلك بموجب التوجيه األوروبي /19/2012EC الذي يحكم عملية التخلص من الأجهزة الكهربائية والإلكترونية المستعملة. وتقع على عاتقك ُ مسؤولية التخلص من هذه المعدة من خالل نظام تجميع مخصص لنفايات المعدات الكهربائية واإللكترونية. ولمعرفة أماكن التخلص من هذه النفايات الكهربائية واإللكترونية، اتصل بمكتب الحكومة المحلي لديك، أو نظام التخلص من النفايات المنزلية الذي تتعامل معه، أو المتجر الذي اشتريت منه المنتج.

#### **توجيهات خاصة بانتهاء العمر االفتراضي للشاشة-إعادة التدوير**

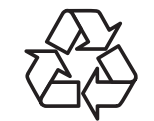

تحتوي هذه الشاشة الجديدة على مواد عديدة يمكن تدويرها واستخدامها مرة أخرى. يرجى التخلص من الشاشة وفقًا للقوانين المحلية والفيدرالية وقوانين الواليات.

### **بيان حظر استخدام المواد الخطرة )الهند(**

يتوافق هذا المنتج مع "قانون (إدارة) النفايات الكهربائية والإلكترونية, 2016" الفصل الخامس, القاعدة 16, القاعدة الفرعية (1). لما كانت الأجهزة الكهربائية والإلكترونية ومكوناتها أو المستهلكات أو أجزائها أو قطع الغيار ال تحتوي على الرصاص أو الزئبق أو الكادميوم أو الكروم سداسي التكافؤ أو ثنائي الفينيل متعدد البروم أو مركبات ثنائي الفينيل متعدد البروم في تركيزات يتجاوز وزنها 0.1% في مواد متجانسة للرصاص أو الزئبق أو الكروم سداسي التكافؤ أو ثنائي الفينيل متعدد البروم أو مركبات ثنائي الفينيل متعدد البروم في تركيزات يتجاوز وزنها 0.01% في مواد متجانسة للكادميوم, باستثناء اإلعفاءات المنصوص عليها في الجدول 2 من القانون.

### **بيان النفايات اإللكترونية للهند**

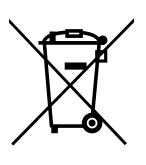

هذا الرمز الموجود على المنتج أو على عبوته يشير إلى أن هذا المنتج يجب ألا يتم التخلص منه مع المخلفات المنزلية الأخرى. يتحمل المستخدم مسؤولية التخلص من المنتج بتسليمه إلى أحد مواقع التجميع المخصصة لإعادة التدوير مخلفات الأجهزة الكهربائية والإلكترونية، علمًا بأن جمع مخلفات الأجهزة وإعادة تدويرها عند التخلص منها من شأنه أن يساعد في الحفاظ على الموارد الطبيعية وضمان تدويرها بطريقة تحمي صحة اإلنسان وتحافظ على البيئة. لمزيد من المعلومات حول األماكن التي يمكنك تسليم مخلفات هذه الأجهزة لإعادة تدوير ها في الهند، يرجى الدخول على الرابط أدناه.

لمزيد من المعلومات حول النفايات الكهربائية واإللكترونية؛ ُرجى زيارة الموقع اإللكتروني: ي http://www.india.philips.com/about/ page.index/recycling/sustainability, ولمعرفة الأماكن التي يمكنك تسليم مخلفات هذه الأجهزة لإعادة تدويرها في الهند؛ يُرجَى الاتصال مستخدمًا تفاصيل الاتصال الواردة أدناه.

رقم خط المساعدة: 1800-425-6396 (من الاثنين إلى السبت, من 9 صباحًا حتى 5:30 مساءً)

البريد الإلكتروني: india.callcentre@tpv-tech.com

**البطاريات**

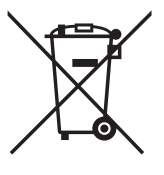

بالنسبة للاتحاد الأوروبي: يعني صندوق القمامة ذو العجلات المشطوب عليه أنه ال ينبغي التخلص من البطاريات المستخدمة مع النفايات المنزلية! وهناك نظام تجميع منفصل للبطاريات المستخدمة، للسماح بالعالج المناسب للنفايات وإعادة تدويرها وفقًا للقوانين.

يرجى االتصال بالسلطات المحلية لمزيد من التفاصيل حول برامج تجميع هذه البطاريات وإعادة تدويرها.

بالنسبة لسويسرا: يرجى إعادة البطاريات المستخدمة إلى نقطة البيع.

بالنسبة للدول خارج االتحاد األوروبي: يرجى االتصال بالسلطات المحلية للتعرف على الطريقة الصحيحة للتخلص من البطاريات.

وفقًا لتوجيه الاتحاد الأوروبي EC/66/2006، لا يمكن التخلص من البطاريات بطرق غير صحيحة، وينبغي فصل البطاريات لتجميعها من قبل الخدمة المحلية.

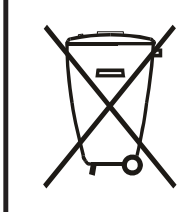

Após o uso, as pilhas e/ou baterias deverão ser entregues ao estabelecimento comercial ou rede de assistência técnica .autorizada

# **Turkey RoHS:**

Türkiye Cumhuriyeti: EEE Yönetmeliğine Uygundur

#### **Ukraine RoHS:**

Обладнання відповідає вимогам Технічного регламенту щодо обмеження використання деяких небезпечних речовин в електричному та електронному обладнанні, затвердженого постановою Кабінету Міністрів України від 3 грудня 2008 № 1057

# **جدول المحتويات**

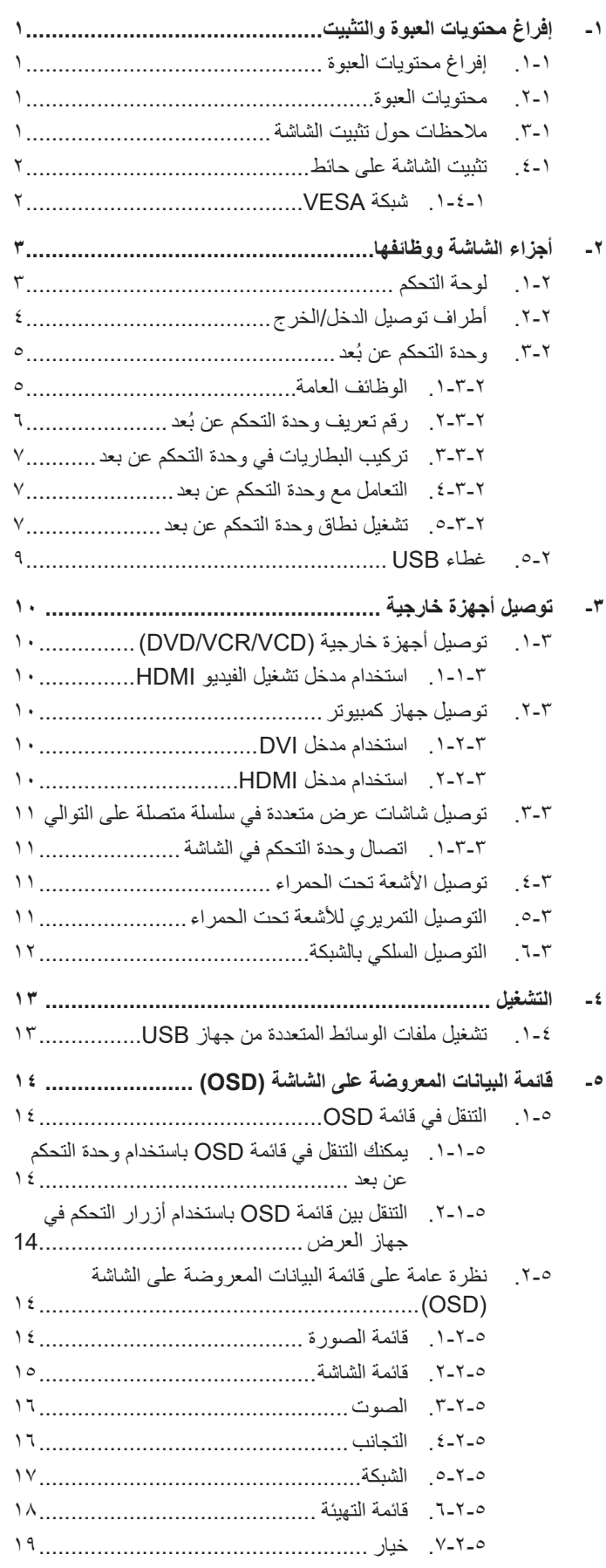

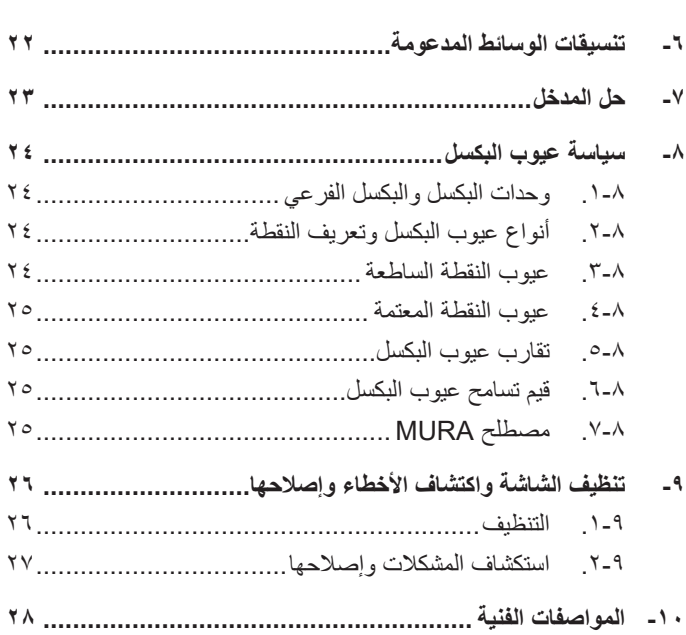

# **- إفراغ محتويات العبوة والتثبيت**

# **1-1.إفراغ محتويات العبوة**

- •تأتي الشاشة معبأة داخل صندوق كرتوني مع الملحقات القياسية.
	- •تأتي الملحقات االختيارية معبأة كل على حدة.
- •ً نظرا الرتفاع هذا المنتج وثقل وزنه، يوصى باالستعانة بفنيين اثنين عند نقله.
	- •يرجى التأكد من وجود جميع محتويات الشاشة وبحالة جيدة بعد فتح العبوة.

# **1-2.محتويات العبوة**

يرجى التأكد من وجود المحتويات التالية داخل العبوة:

- •شاشة العرض LCD
- •دليل التشغيل السريع  $\bullet$
- •وحدة تحكم عن بعد بها بطاريات من نوع  $\bullet$ AAA
	- •سلك الطاقة
	- •كبل 232RS
	- •كبل التوصيل التسلسلي 232RS
	- •كبل مستشعر األشعة تحت الحمراء
		- •غطاء USB وعدد 2 برغي
			-

<span id="page-9-0"></span>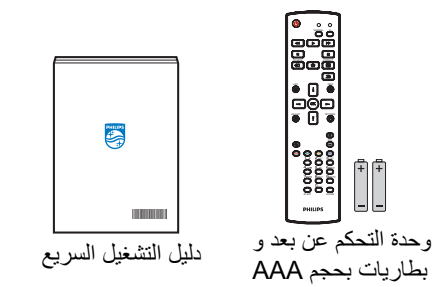

 $\bullet$ 

شاشة العرض LCD

\* يختلف كبل الطاقة حسب الوجهة. •الشعار

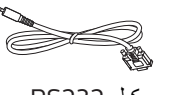

FORMAT SOURCE INFO LIST OPTIONS ADDRESS

ID NORMAL

֘֞֟֬֟׀ׅׅ֘֝֕֝<br>֧֖֖֖֖֖׀֞

كبل 232RS كبل التوصيل التسلسلي 232RS سلك الطاقة

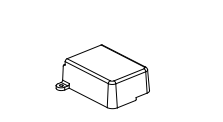

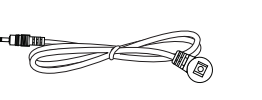

كبل مستشعر برغي غطاء USB الأشعة تحت الحمراء

\* توجد اختالفات حسب المناطق.

الشعار

PHILIPS

قد يختلف تصميم الشاشة والملحقات عن تلك الموضحة أعاله.

#### مالحظات:

- في جميع المناطق الأخرى، استخدم كبل طاقة يتناسب مع فولتية التيار المتردد لمقبس الطاقة، على أن يكون معتمدًا ومتوافقًا مع لوائح السلامة المعمول بها في بلدك.
	- •قد ترغب في االحتفاظ بالعبوة ومواد التعبئة لنقل الشاشة.

# **1-3.مالحظات حول تثبيت الشاشة**

- •استخدم فقط كبل الطاقة المرفق مع الجهاز. يرجى استشارة مركز الخدمة التابع لك عند الحاجة إلى سلك تمديد.
- يجب تثبيت الجهاز على سطح مستو، وإلا قد ينقلب الجهاز . الترك الجائر والجاز التوال لتوفير تهوية مناسبة. لا تقم بتثبيت الجهاز في مطبخ أو حمام أو مكان معرض  $\blacksquare$ للرطوبة، وإلا قد يؤدي ذلك في تلك الأماكن إلى تقصير عمر الأجزاء الداخلية.
	- •ال تقم بتثبيت الجهاز على ارتفاع 3000 متر أو أكثر. فقد يؤدي عدم االكتراث بذلك إلى حدوث أعطال في الجهاز.

### **1-4.تثبيت الشاشة على حائط**

<span id="page-10-0"></span>لتثبيت هذه الشاشة على حائط، يلزم توفير مجموعة أدوات قياسية للتثبيت على حائط (متاحة في الأسواق). ويوصى باستخدام واجهة تثبيت تتوافق مع المعيار TUV-GS و/أو UL1678 المعمول به في أمريكا الشمالية.

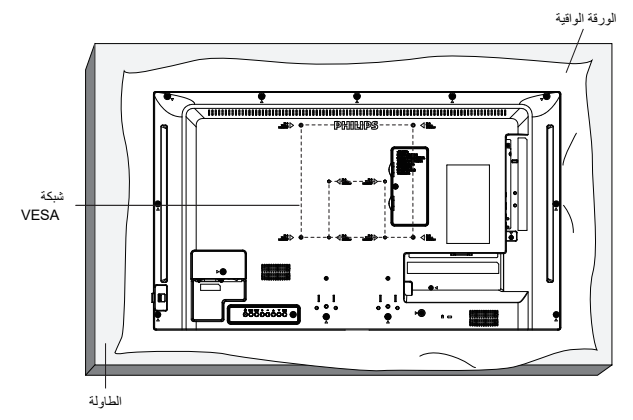

- ١- افرش أحد الألواح الواقية التي كانت ملتفة حول الشاشة داخل العبوة على سطح مستو. ضع الشعاء على اللوح الواقي لتسهيل العمل بدون خدش الشاشة.
	- ٢- تأكد من وجود جميع الملحقات اللازمة لأي طريقة تثبيت (التثبيت على حائط، والتثبيت بسقف، وما إلى ذلك).
- ٣- اتبع التعليمات المرفقة بطقم تثبيت القاعدة. فقد يؤدي عدم اتباع إجراءات التثبيت الصحيحة إلى تلف المعام المستخدم أو الشخص الذي يقوم بالتثبيت. ولا يشمل ضمان المنتج إصالح التلف الناتج عن التثبيت غير السليم.
	- بالنسبة إلى مجموعة أدوات التثبيت على حائط، استخدم براغي تثبيت 4M( بطول يزيد 15 ُ مم عن سمك كتيفة التثبيت( وأحكم ربطها.

#### **1-4-1.شبكة VESA**

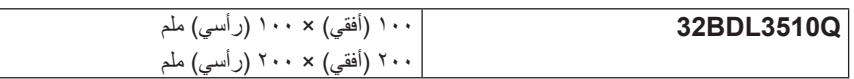

#### **تنبيه:**

لمنع سقوط الشاشة:

- بالنسبة للتركيب في الحائط أو السقف نوصي بتثبيت الشاشة باستخدام الأكتاف المحتامة في الأسلاع على إرشادات تفصيلية حول التركيب، راجع الدليل المرفق بالكتيفة.
	- لمنع سقوط الشاشة في حالة وقوع زلزال أو أي كارثة طبيعية أخرى، الرجاء استشارة مصنِّع الكتيفة لتحديد مكان التثبيت

#### **المساحة المطلوبة للتهوية**

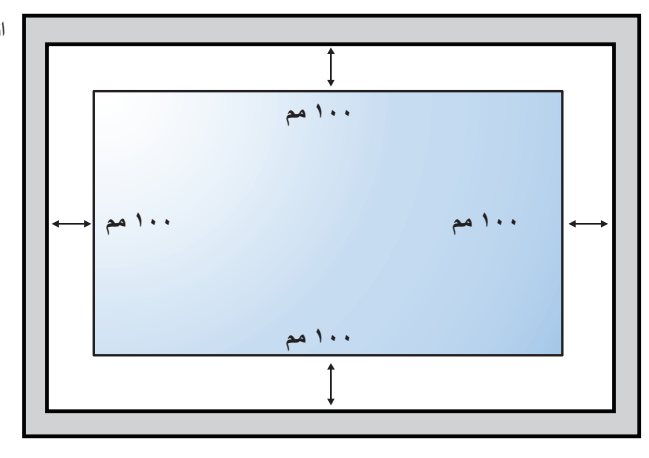

اترك مسافة 100 مم أعلى الشاشة وخلفها وإلى يمينها وإلى يسارها للتهوية.

# **- أجزاء الشاشة ووظائفها**

# **2-1.لوحة التحكم**

<span id="page-11-0"></span>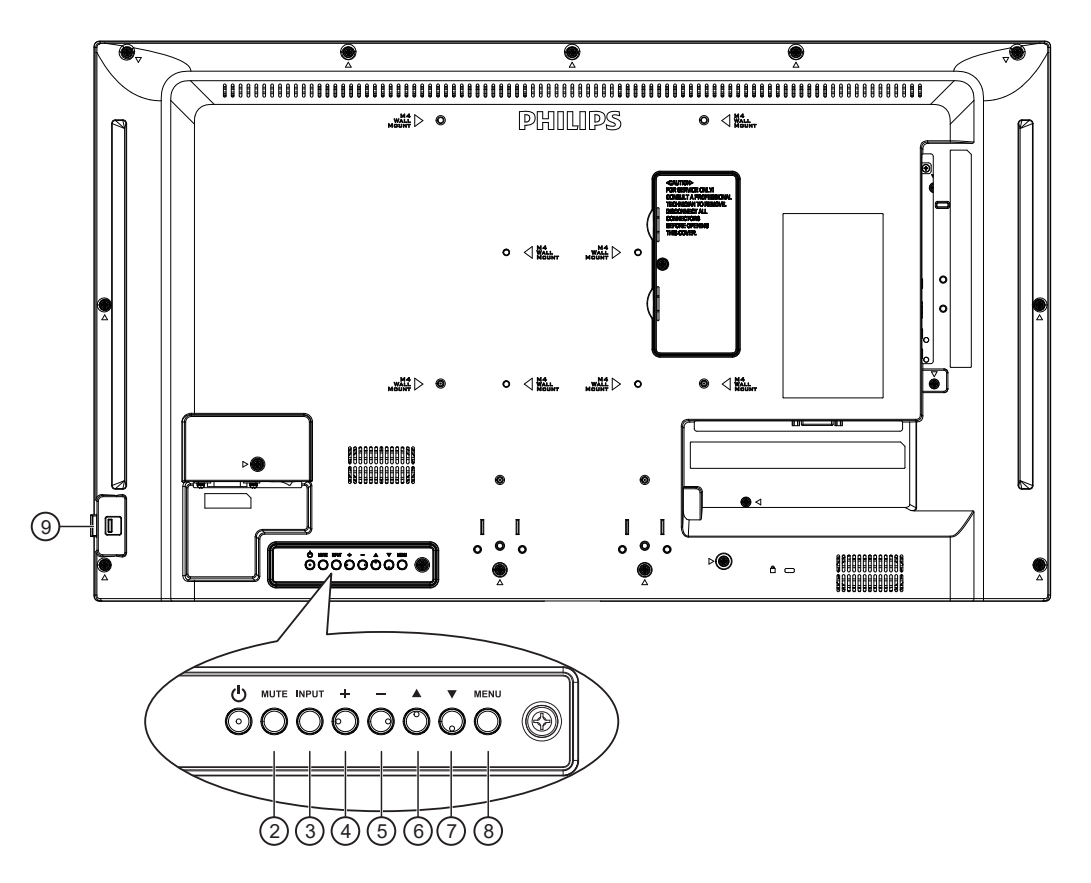

# 1 **الزر ] [**

اضغط على هذا الزر لتشغيل الشاشة، أو إلدخالها في وضع االستعداد.

# 2 **زر ]كتم الصوت[**

اضغط على هذا الزر لكتم الصوت أو إعادة تنشيطه.

# 3 **زر ]اإلدخال[**

اختيار مصدر اإلدخال. تأكيد تحديد أحد العناصر في قائمة المعلومات المعروضة على الشاشة.

# 4 **الزر ] [**

لزيادة الضبط أثناء تشغيل قائمة العرض على الشاشة أو زيادة مستوى خرج الصوت أثناء إيقاف تشغيل قائمة العرض على الشاشة.

# 5 **الزر ] [**

لتقليل الضبط أثناء تشغيل قائمة العرض على الشاشة أو تقليل مستوى خرج الصوت أثناء إيقاف تشغيل قائمة العرض على الشاشة.

# 6 **الزر ] [**

نقل العنصر المحدد لمستوى واحد لأعلی بینما تکون قائمة OSD قيد التشغيل.

# 7 **الزر ] [**

نقل العنصر المحدد لمستوى واحد ألسفل بینما تکون قائمة OSD قيد التشغيل.

# 8 **زر ]القائمة[**

رجوع إلى القائمة السابقة عندما تكون قائمة OSD قيد التشغيل. كما يمكن استخدام الزر لتنشيط قائمة OSD عندما تكون القائمة وضع اإليقاف.

# 9 **مستشعر وحدة التحكم عن بعد ومؤشر حالة الطاقة**

- •يستقبل اإلشارات الصادرة من وحدة التحكم عن بعد.
	- •يوضح حالة تشغيل الشاشة:  $\ddot{\phantom{1}}$
	- يضـيء باللون الأخضر عند تشغيل الشاشة
- -يضيء باللون األحمر عند ضبط الشاشة على وضع االستعداد-
- -يضيء بلون الكهرمان عند دخول الشاشة في وضع APM( توفير الطاقة المتقدم(
	- عند تمكين }الجدول{، يومض المؤشر باللون األخضر واألحمر
	- في حالة وميض المؤشر باللون األحمر، يشير إلى اكتشاف خطأ-
		- -ال يضيء المؤشر عند انقطاع التيار الرئيسي عن الشاشة-

<span id="page-12-0"></span>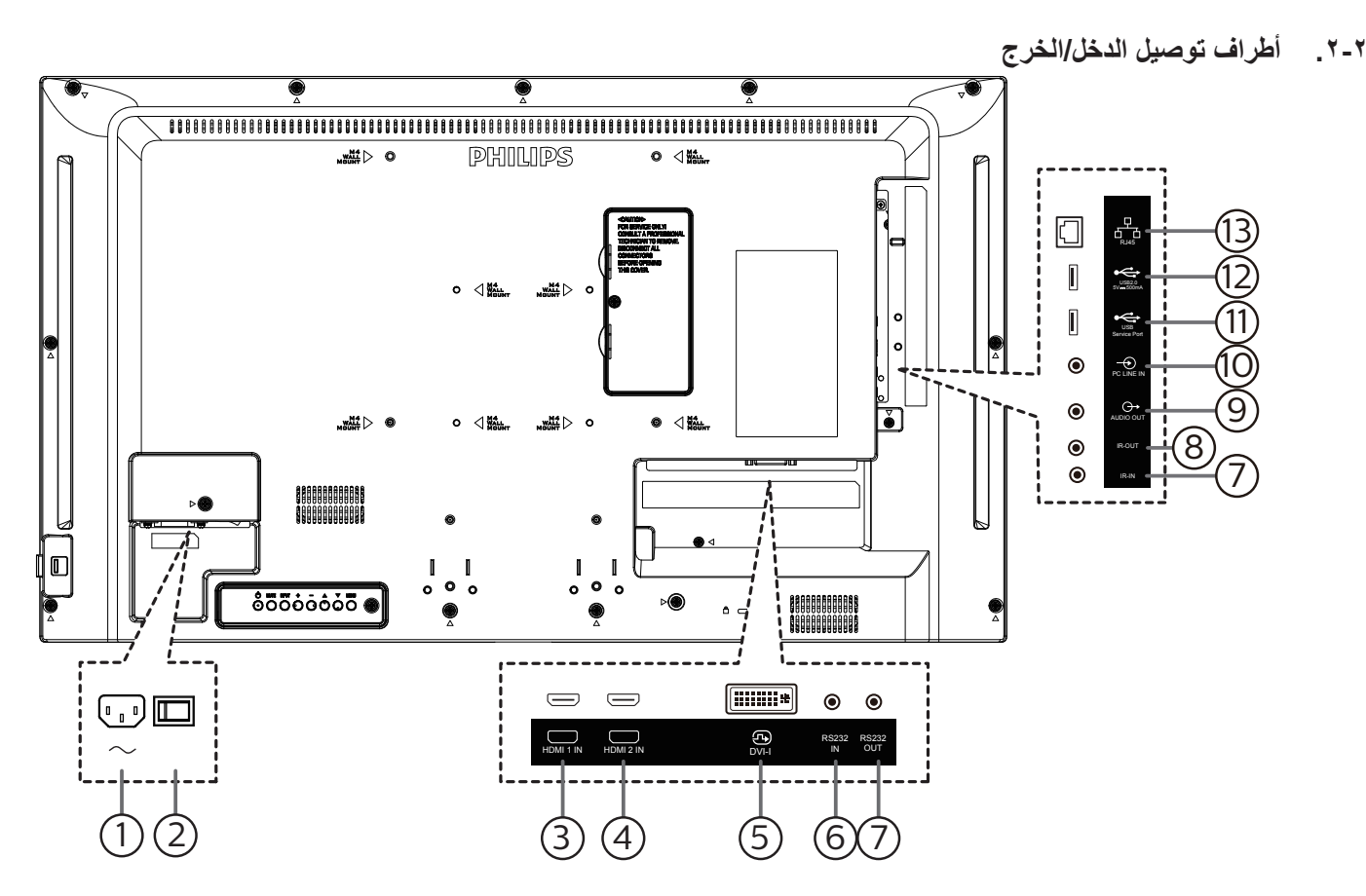

- 1 **دخل التيار المتردد** دخل طاقة التيار المتردد من مأخذ التيار الكهربائي بالحائط.
	- 2 **مفتاح الطاقة الرئيسي** تبديل الطاقة الرئيسية بين التشغيل واإليقاف.
	- 3 **1HDMI /** <sup>4</sup> **2HDMI** دخل فيديو/صوت HMDI.
		- 5 **مدخل DVI** منفذ دخل فيديو مؤلف
	- 6 **مدخل 232RS /** <sup>7</sup> **مخرج 232RS** دخل/ خرج شبكة 232RS لوظيفة التكرار
	- 8 **مدخل IR** <sup>9</sup> **/ IR**
	- دخل/خرج إشارة الأشعة تحت الحمراء لوظيفة التكرار.
		- مالحظات:
- سيتوقف حساس وحدة التحكم بالشاشة عن بُعد إذا تم توصيل المقبس [مدخل IR].
- $\blacksquare$ للتحكم عن بُعد في جهاز AV عبر هذه الشاشة, راجع صفحة [11](#page-19-1) للحصول على معلومات عن االتصال عبر تمرير األشعة تحت الحمراء.
	- 10 **خرج الصوت**
	- خرج الصوت إلى جهاز AV خارجي.
- 11 **مدخل سلكي للكمبيوتر**
- دخل الصوت لمصدر VGA( هاتف إستريو 3.5 مم(.
	- 12 **منفذ خدمة USB**

يتم توصيله بوحدة تخزين USB لتحديث البرنامج الثابت الخاص باللوحة الرئيسية. مالحظة: المنفذ مخصص لتحديث البرنامج الثابت فقط.

13 **منفذ 2.0 USB**

توصيل جهاز تخزين USB أو منفذ الخدمة.

14 **دخل -45RJ**

وظيفة التحكم في الشبكة المحلية الستخدام إشارة وحدة التحكم عن بعد من مركز التحكم.

**ُعد 2-3.وحدة التحكم عن ب**

### **2-3-1.الوظائف العامة**

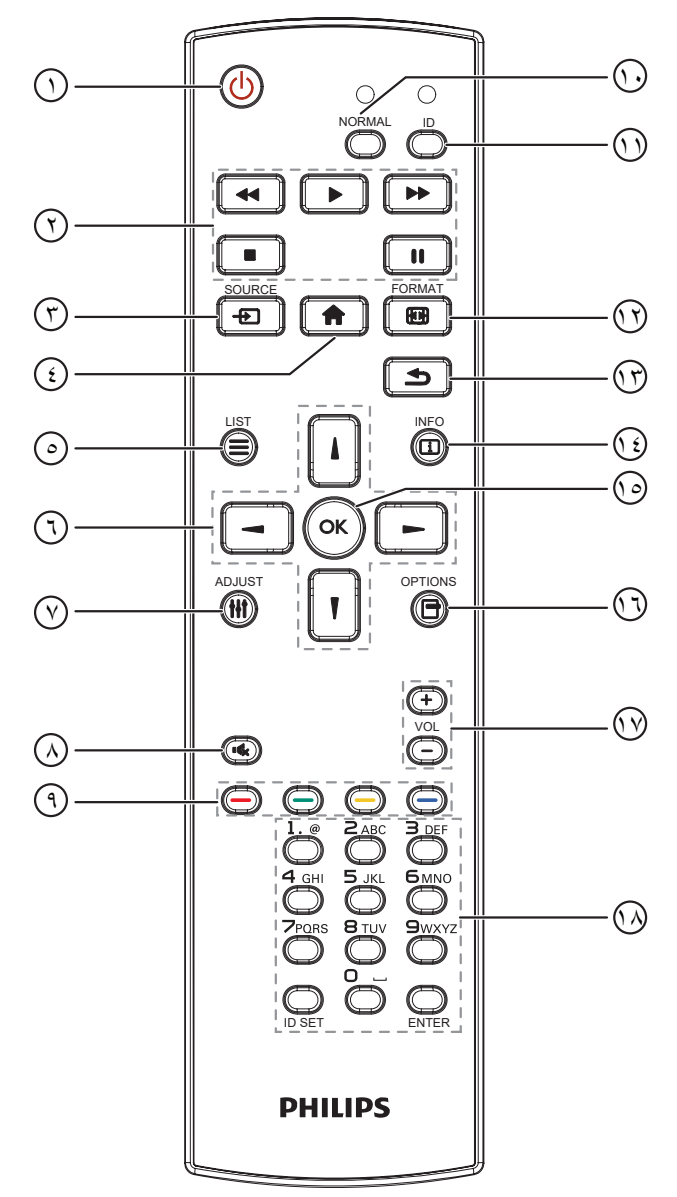

# 1 **] [ زر الطاقة**

تشغيل الشاشة أو إدخابها في وضع االستعداد.

2 **أزرار ]التشغيل[**

التحكم في تشغيل ملفات الوسائط.

3 **] [ زر المصدر**

<span id="page-13-0"></span>اختيار مصدر الدخل. اضغط على الزر ] [ أو ] [ لالختيار من بين **VGA وDVI** و**1 HDMI و2 HDMI وUSB**. اضغط على الزر ] [ للتأكيد والخروج.

4 **] [ زر الصفحة الرئيسية**

الوصول إلى قائمة البيانات المعروضة على الشاشة )OSD).

5 **] [ زر قائمة**

محجوز.

6 **] [ ] [ ] [ ] [ أزرار التنقل**

للتنقل خالل القائمة واختيار العناصر.

- 7 **] [ زر الضبط**
- للوصول إلى القوائم المتاحة للخيارات والصور واألصوات.
- 8 **] [ زر كتم الصوت** اضغط على هذا الزر لتشغيل خاصية صامت أو إيقاف تشغيلها.
	- 9 **] [ ] [ ] [ ] [ أزرار اللون** الختيار مهام أو خيارات.
		- <sup>10</sup> **أزرار ]NORMAL( ]عادي(** للتبديل إلى الوضع العادي.
			- <sup>11</sup> **أزرار ]ID]** للتبديل إلى وضع رقم التعريف.
			- 12 **] [ زر التهيئة** لتغيير وضع التكبير/التصغير.
- 13 **] [ زر الرجوع** للرجوع إلى صفحة القائمة السابقة أو الخروج من الوظيفة السابقة.
	- 14 **] [ زر المعلومات** لعرض معلومات عن النشاط الحالي.
	- 15 **الزر ] [** تأكيد أحد اإلدخاالت أو االختيارات.
	- 16 **] [ زر الخيارات** للوصول إلى القوائم المتاحة للخيارات والصور واألصوات.
		- 17 **] [ ] [ زر مستوى الصوت** لرفع مستوى الصوت أو خفضه.
- 18 **أزرار ]األرقام[** إلدخال نص إلعداد الشبكة وإعداد رقم التعريف في وضع رقم التعريف.

# **ُعد 2-3-2.رقم تعريف وحدة التحكم عن ب**

عيِّن رقم تعريف وحدة التحكم عن بُعد إذا كنت تنوي استخدام وحدة التحكم عن بُعد هذه مع عدة شاشات مختلفة.

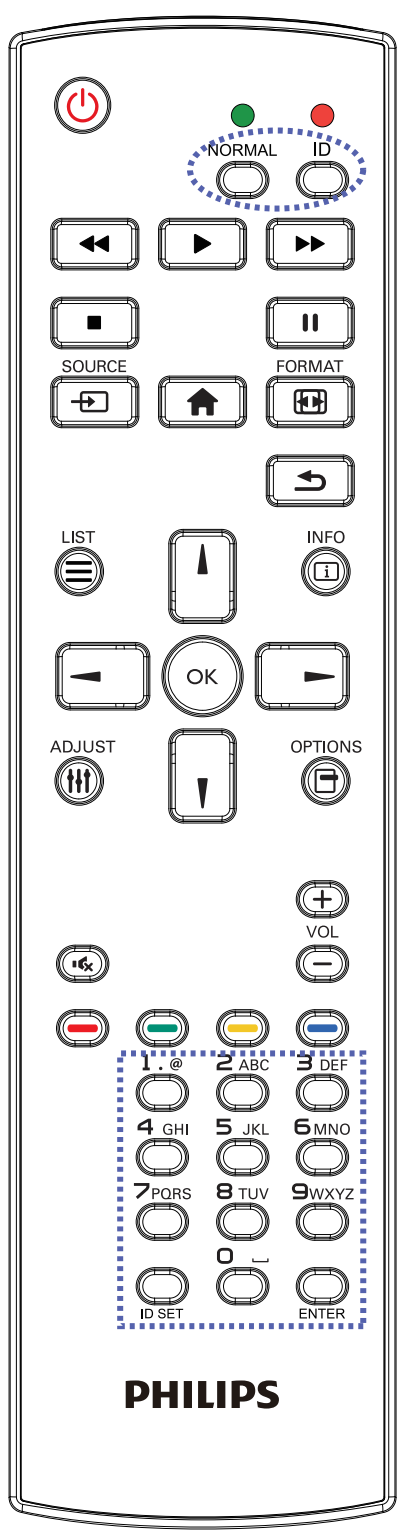

اضغط على الزر [ID]. تومض عندئذٍ لمبة بيان الحالة مرتين باللون الأحمر.

<span id="page-14-0"></span>- اضغط على الزر ]SET ID ]ألكثر من ثانية واحدة لدخول وضع رقم التعريف. تضيىء عندئذٍ لمبة بيان الحالة باللون الأحمر. يؤدي الضغط على زر ]SET ID ]مرة أخرى إلى الخروج من وضع الهوية. إيقاف إضاءة المؤشر األحمر.

اضغط على أزرار الأرقام من [٠] إلى [٩] لتحديد الشاشة التي تريد التحكم بها. مثال: اضغط على [٠] و[١] للتحكم في الشاشة رقم ١, واضغط على [١] و [١] للتحكم في الشاشة رقم .11

الأرقام المتاحة هي من [10] إلى [007].

- يؤدي عدم الضغط على أي زر خالل 10 ٍ ثوان إلى الخروج من وضع رقم التعريف.
- - في حال الضغط على زر خطأ، انتظر ثانية واحدة حتى ينطفئ مؤشر LED األحمر ثم يضيء مرة أخرى، بعدها اضغط على األرقام الصحيحة.
	- ٤- اضغط على زر [إدخال] للتأكيد. إضاءة المؤشر الأحمر مرتين ثم توقفه.

#### **مالحظة:**

- اضغط على الزر [NORMAL]. توضح إضاءة المؤشر الأخضر مرتين أن الشاشة  $\ddot{\phantom{0}}$ في وضع التشغيل العادي.
	- •من الضروري ضبط رقم التعريف لكل شاشة قبل تحديد رقم تعريفها.  $\bullet$
- $\ddot{\phantom{a}}$ استخدم مفتاح "∎" (إيقاف مؤقت) في وحدة التحكم عن بُعد لتجميد الشاشة. واستخدم المفتاح " " (تشغيل) في وحدة التحكم عن بُعد لإلغاء تجميد الشاشة.
	- •ال يمكن تنفيذ ميزة "التجميد" إال في مصادر فيديو "حقيقي"، مثل: VGA وAV و  $\ddot{\phantom{0}}$ YPbPr وHDMI وDVI وDP.
- يؤدي تنفيذ أي عملية عبر وحدة التحكم عن بُعد أو تغيير وضع الفيديو إلى إلغاء تجميد  $\bullet$ الشاشة.

# **2-3-3.تركيب البطاريات في وحدة التحكم عن بعد**

يتم تشغيل وحدة التحكم عن بعد ببطاريتين من نوع 1.5 AAA فولت.

لتركيب أو استبدال البطاريتين:

- اضغط ثم اسحب الغطاء لفتحه.
- ً أدخل البطاريتين مسترشدا بعالمات األقطاب الصحيحة )+( و)-(.
	- - أعد الغطاء إلى مكانه.

#### **تنبيه:**

قد يتسبب االستخدام غير الصحيح للبطاريات في حدوث تثريب أو انفجار. لذا تأكد من اتباع اإلرشادات أدناه:

- •ضع بطاريتين AAA مع مراعاة وضع القطبية الصحيحة )+ و -(.
	- لا تستخدم نوعين مختلفين من البطاريات معًا.
- •تجنب استخدام بطارية جديدة مع بطاقة مستهلكة. وإال قد يتسبب ذلك في حدوث تسرب أو قصر عمر البطاريات.  $\blacksquare$
- •أخرج البطاريات الفارغة فورا لتجنب حدوث تسرب في حجيرة البطارية. يحظر لمس حامض البطاريات المكشوف، فقد يتسبب ذلك في إصابات جلدية.
- <span id="page-15-0"></span>لا تتخلص من بطارية في نار أو فرن ساخن ولا تسحقها أو تقطعها ميكانيكيا، وإلا قرار الله تان الذرار مع الحرار الم الحرارة بشكل مفرط، وإلا فقد يحدث
	- انفجار أو تسرب لسائل أو غاز قابل لالشتعال؛ وقد يؤدي تعرض بطارية لضغط هوائي منخفض للغاية إلى حدوث انفجار أو تسرب لسائل أو غاز قابل لالشتعال.

مالحظة: أخرج البطاريتين من حجيرتهما إذا كنت تنوي عدم االستخدام لفترة زمنية ممتدة.

#### **2-3-4.التعامل مع وحدة التحكم عن بعد**

- •يمنع تعريض وحدة التحكم عن بعد للسقوط أو الصدمات.
- •يمنع دخول أي سائل إلى وحدة التحكم عن بعد. فإن دخلت المياه إلى وحدة التحكم عن بعد فامسحها بقطعة قماش جافة على الفور.
	- •تجنب وضع وحدة التحكم عن بعد بالقرب من مصادر الحرارة أو الرطبة
	- لا تحاول فك وحدة التحكم عن بُعد إلا في حالة الحاجة إلى تركيب بطاريات جديدة فيها.

#### **2-3-5.تشغيل نطاق وحدة التحكم عن بعد**

صوِّب وحدة التحكم عن بُعد تجاه مستشعر ۖ إشارة التحكم عن بُعد في الشاشة.

استخدم وحدة التحكم عن بُعد في نطاق ٥ أمتار من المستشعر في الشاشة بزاوية ٢٠ درجة من اليسار واليمين. مالحظة:

- قد لا تعمل وحدة التحكم عن بُعد على نحو صحيح إذا تعرض مستشعر التحكم عن بُعد في الشاشة لاشعة شمس مباشرة أو إضاءة قوية، أو عند وجود حائل يعيق إرسال اإلشارة.
- $\bullet$ استخدم كبل مستشعر اشعة تحت حمراء لتحسين أداء وحدة التحكم عن بُعد. (راجع ٣,٥. توصيل الاشعة تحت الحمراء لالطالع على التفاصيل(

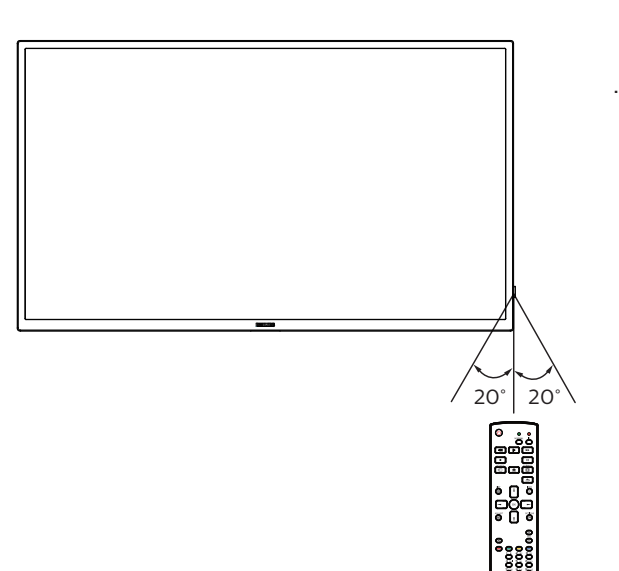

# **2-4.استخدام المستشعر عن بعد ومؤشر الطاقة**

- اسحب العدسة إلى أسفل لتحسين أداء وحدة التحكم عن بعد وسهولة مالحظة معلومات مصباح حالة الطاقة.
	- اسحب العدسة ألعلى قبل تثبيت الشاشة لتطبيقات جدار شاشات الفيديو.

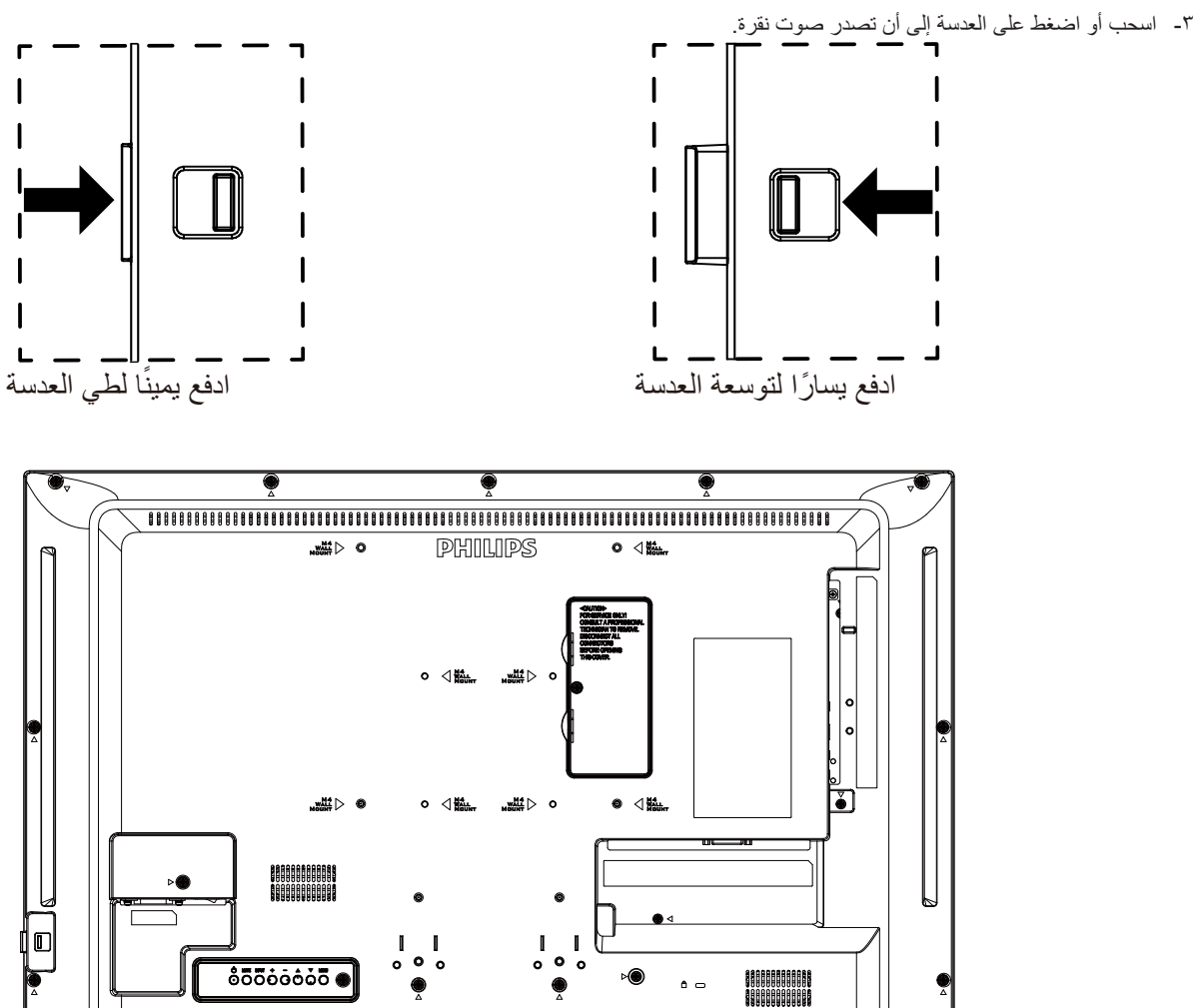

# **2-5.غطاء USB**

- •استخدم غطاء USB والبراغي لتغطية محرك أقراص USB المحمول وبطاقة SD.
	- ّركب محرك أقراص USB المحمول وبطاقة SD المصغرة. . ِ
		- . استخدم البراغي المتوفرة لتثبيت غطاء USB.

<span id="page-17-0"></span>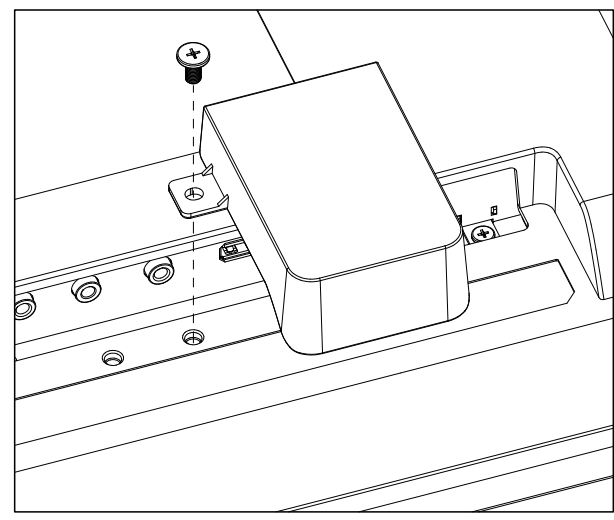

 •الحجم األقصى المناسب لمحرك أقراص USB المحمول: USB: 20( عرض( × 10 )ارتفاع( × 60 )عمق( مم

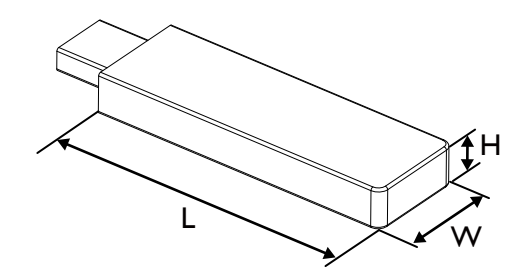

- **- توصيل أجهزة خارجية**
- **3-1.توصيل أجهزة خارجية )VCD/VCR/DVD)**
	- **3-1-1.استخدام مدخل تشغيل الفيديو HDMI**

<span id="page-18-0"></span>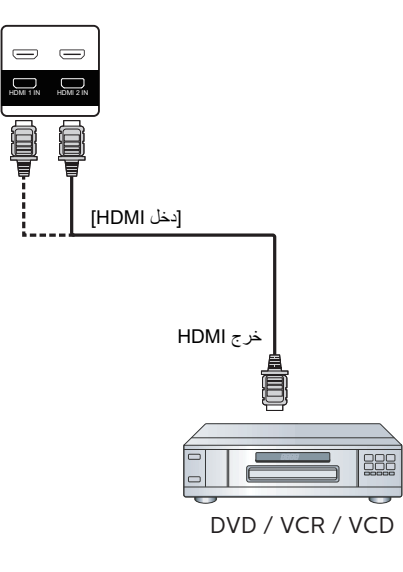

- **3-2.توصيل جهاز كمبيوتر**
	- **3-2-1.استخدام مدخل DVI**

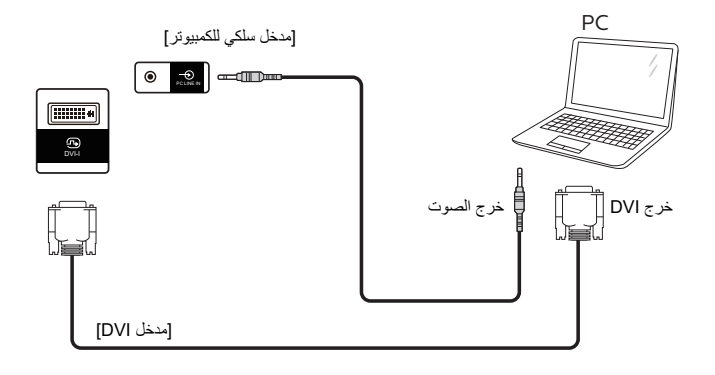

**3-2-2.استخدام مدخل HDMI**

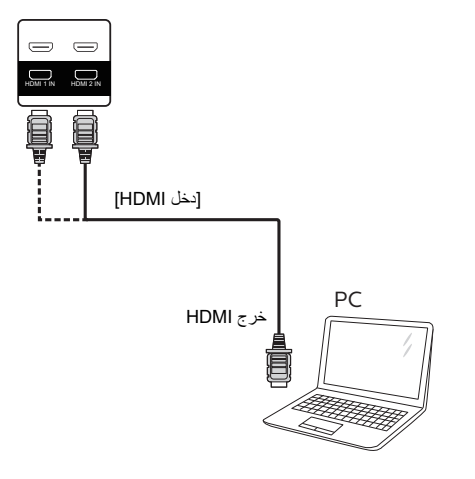

# **3-3.توصيل شاشات عرض متعددة في سلسلة متصلة على التوالي**

يمكن ربط العديد من الشاشات في سلسلة متصلة على التوالي في بعض استخدامات لوحات العرض.

# **3-3-1.اتصال وحدة التحكم في الشاشة**

وصل موصل ]خرج 232RS ]الخاص بـ الخاص بشاشة 1 بموصل ]دخل 232RS ]الخاص بـ الخاص بشاشة .2

<span id="page-19-0"></span>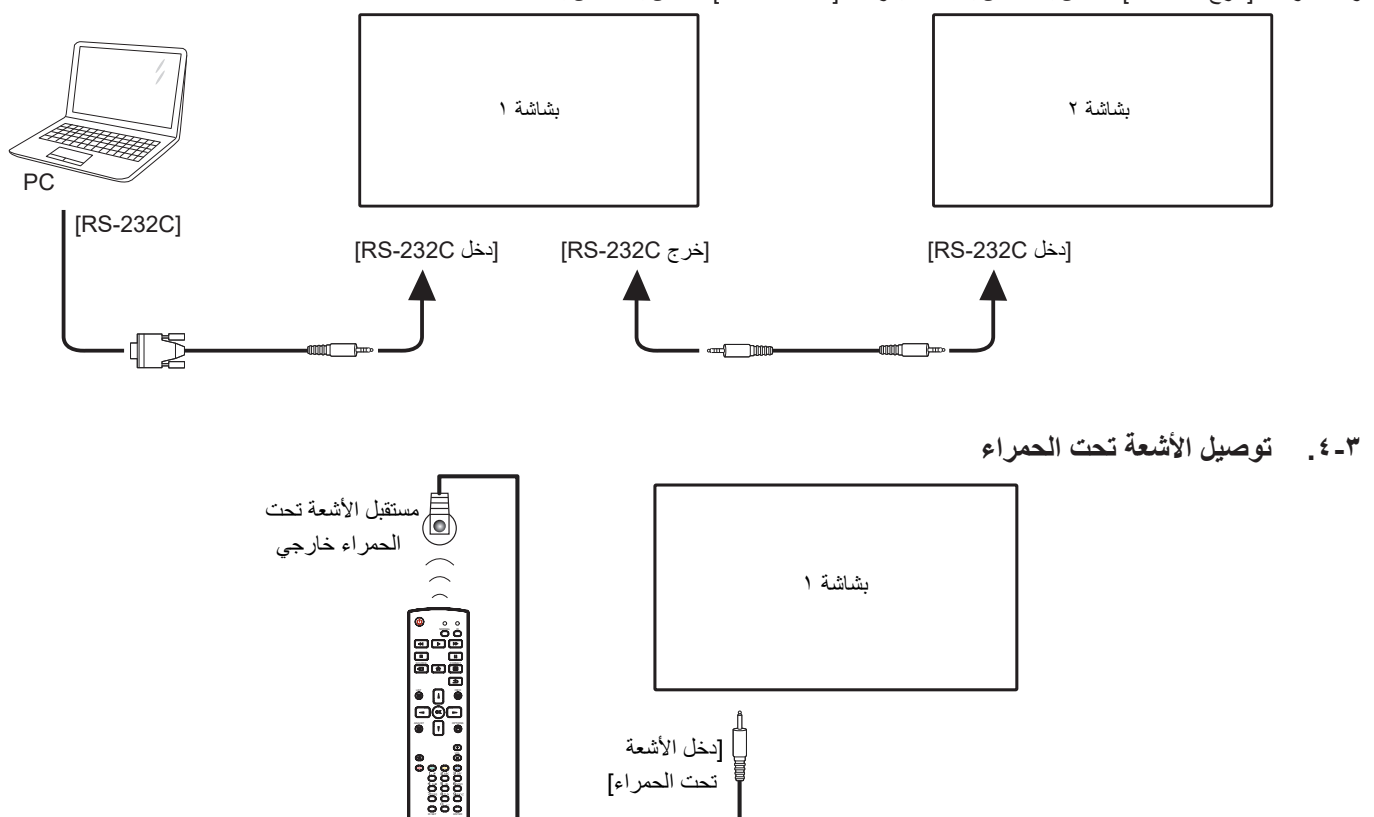

#### <span id="page-19-2"></span><span id="page-19-1"></span>مالحظة:

سيتوقف حساس وحدة التحكم بالشاشة عن بُعد إذا تم توصيل [دخل الاشعة تحت الحمر اء].

# **3-5.التوصيل التمريري لألشعة تحت الحمراء**

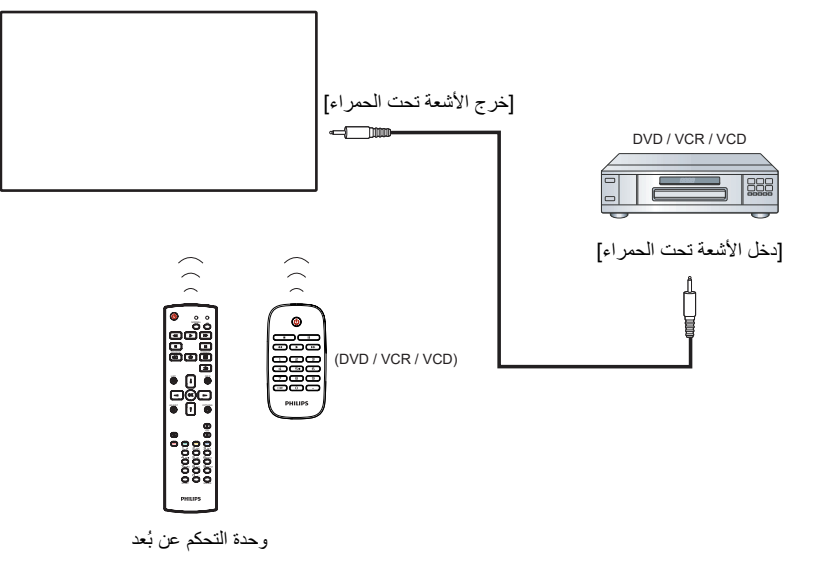

# <span id="page-20-0"></span>**3-6.التوصيل السلكي بالشبكة** الإنترنت  $\frac{1}{\sqrt{2}}$  $[RJ-45]$ جھاز التوجیہ  $\overbrace{ }$   $\overbrace{ }$   $[ RJ-45]$ 四日 四日  $\begin{bmatrix} 0 \\ 0 \end{bmatrix}$ PC

#### **إعدادات الشبكة:**

- شغِّل جهاز التوجيه (الراوتر) ومكِّن إعداد DHCP (بروتوكول التهيئة الديناميكية للمضيف) الخاص به.
	- ِّ وصل جهاز التوجيه بهذه الشاشة عن طريق كبل Ethernet.
	- ٣- اضغط على الزر [٣٣] الصفحة الرئيسية في وحدة التحكم عن بُعد ثم حدد الخيار إعداد.
		- حدد الاتصال بالشبكة ثم اضغط على الزر  $\mathsf{OK}$ ].
			- انتظر حتى تعثر هذه الشاشة على اتصال الشبكة.
		- إذا ظهرت نافذة "اتفاقية ترخيص المستخدم النهائي"، فوافق على االتفاقية.
		- ملاحظة: التوصيل بكابل CAT-5 Ethernet مغطى ليتوافق مع توجيهات EMC.

# **- التشغيل**

مالحظة: يوجد زر التحكم الموضح في هذا القسم أساسا على وحدة التحكم عن بعد، ما لم يذكر خالف ذلك.

# **4-1.تشغيل ملفات الوسائط المتعددة من جهاز USB**

- ّ وصل جهاز USB بالمنفذ الخاص به على الشاشة.

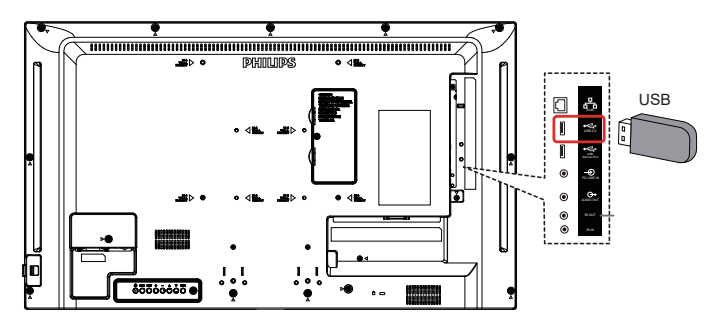

- اضغط على الزر ] [ المصدر، واختر USB، واضغط على الزر ] [.

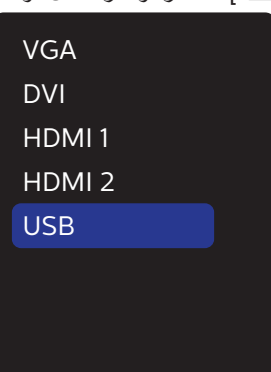

ًا اكتشاف الملفات القابلة للتشغيل لجهاز USB َّ الموصل. وسيتم تصنيف - سيتم تلقائي الملفات تلقائيًا إلى ٣ أنواع: Photo (صورة) وMusic (موسيقى) و Movie (فيلم).

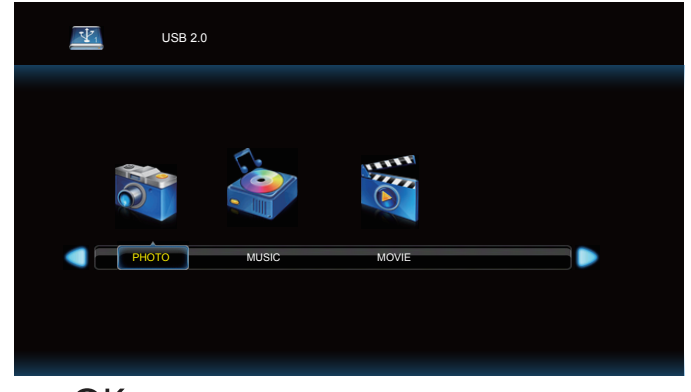

- اضغط على الزر ] [ أو ] [ الختيار العنصر. واضغط على الزر ] [ لدخول قائمة تشغيله.
	- 0- اضغط على الزر [L] أو [¶] أو [➡] أو [➡] لاختيار ملف. واضغط على الزر [ [ أو ] [ لبدء التشغيل.
		- اتبع التعليمات المعروضة على الشاشة للتحكم في خيارات التشغيل.
		- - اضغط على األزرار ]التشغيل[ ) ( للتحكم في التشغيل.

<span id="page-21-0"></span>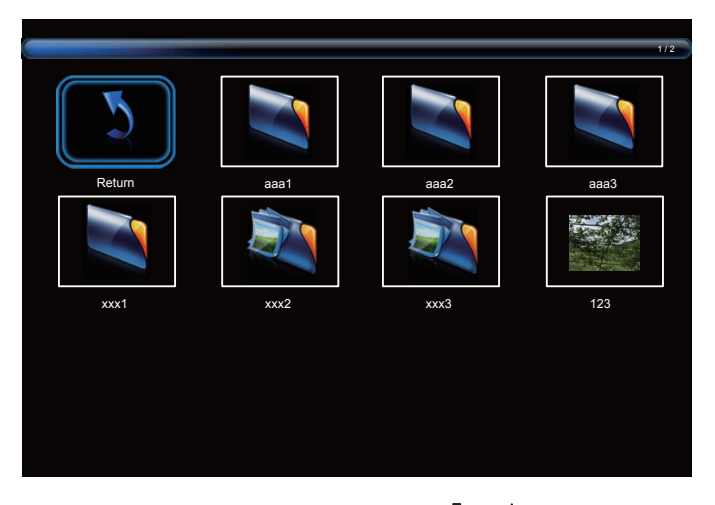

- اضغط على الزر ] [ أو ] [ أو ] [ أو ] [ الختيار العنصر "عودة" ثم اضغط على الزر [UK] للعودة إلى المستوى الاعلى<sub>.</sub>

# فيما يلي نعرض نظرة عامة على قائمة البيانات المعروضة على الشاشة )OSD), بحيث **- قائمة البيانات المعروضة على الشاشة )OSD)**

يمكن الرجوع إليها لمزيد من المعلومات عن ضبط الشاشة.

# **5-1.التنقل في قائمة OSD**

# **5-1-1.يمكنك التنقل في قائمة OSD باستخدام وحدة التحكم عن بعد**

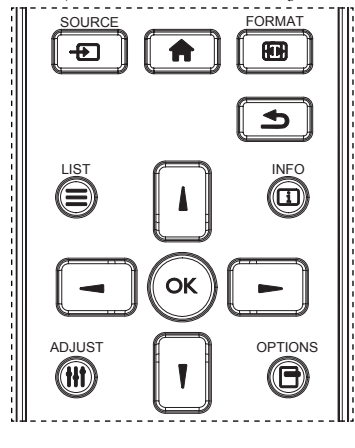

- اضغط على الزر [1] في وحدة التحكم عن بُعد لعرض قائمة OSD.
	- اضغط على زر ] [ أو ] [ الختيار العنصر المراد ضبطه.
- - اضغط على الزر ]موافق[ أو الزر ] [ للدخول إلى القائمة الفرعية.
- في القائمة الفرعية, اضغط على الزر ] [ أو ] [ للتبديل بين العناصر، واضغط على الزر [➡] أو [➡] لضبط الإعدادات. في حال وجود قائمة فرعية, اضغط على الزر ]OK ]أو ] [ للدخول إلى القائمة الفرعية.
- اضغط على زر ] [ للرجوع إلى القائمة السابقة, أو على زر ] [ للخروج من قائمة المعلومات المعروضة.

# **5-1-2.التنقل بين قائمة OSD باستخدام أزرار التحكم في جهاز العرض**

- اضغط على زر ]قائمة[ لعرض قائمة OSD.
- اضغط على زر ] [ أو ] [ الختيار العنصر المراد ضبطه.
	- - اضغط على الزر ] [ للدخول إلى القائمة الفرعية.
- ٤- في القائمة الفرعية, اضغط على الزر [▲] أو [▼] للتبديل بين العناصر، واضغط على الزر [十] أو [一] لضبط الإعدادات. في حالة وجود قائمة فرعية، اضغط على الزر [十] للدخول إليها.
- اضغط على زر ]قائمة[ للرجوع إلى القائمة السابقة, أو استمر في الضغط على زر ]قائمة[ للخروج من قائمة المعلومات المعروضة.

<span id="page-22-0"></span>**5-2.نظرة عامة على قائمة البيانات المعروضة على الشاشة )OSD)**

**5-2-1.قائمة الصورة**

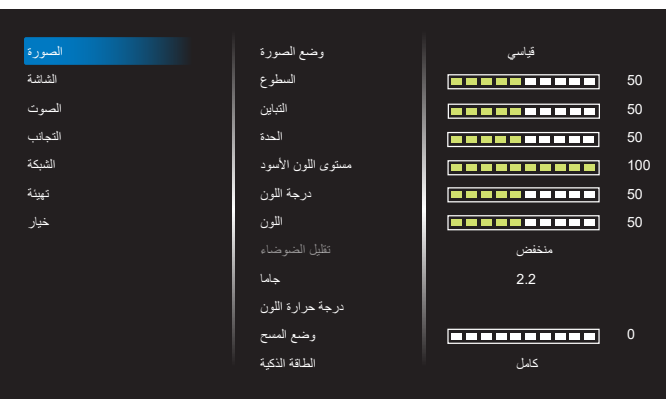

#### **وضع الصورة**

يتيح اختيار إعداد الصورة المحدد مسبقًا.

#### **السطوع**

يتيح ضبط درجة سطوح تباين اإلضاءة الخلفية للشاشة.

**التباين**

ضبط معدل التباين إلشارة الدخل.

#### **الحدة**

هذه الوظيفة قادرة رقميا على الحفاظ على صورة واضحة في أي توقيت. اضبط حدة الصورة حسب وضع الصورة المستخدم.

# **مستوى اللون األسود**

ضبط مستوى سطوع الصورة للخلفية. ملاحظة: يعتبر وضع الصور sRGB وضعًا قياسيًا ولا يمكن تعديله.

#### **درجة اللون )تدرج اللون(**

ضبط درجة لون الشاشة.

اضغط على زر + ليتحول لون الجلد إلى اللون الأخضر .

اضغط على زر - ليتحول لون الجلد إلى اللون الأرجواني.

#### مالحظة: وضع الفيديو فقط. **اللون )تشبع(**

ضبط لون الشاشة.

اضغط على زر + لزيادة عمق اللون.

اضغط على زر - لتقليل عمق اللون.

مالحظة: وضع الفيديو فقط

# **تقليل الضوضاء**

ضبط مستوى تقليل الضوضاء.

# **جاما**

حدد وضع غاما العرض، ويشير ذلك إلى منحنى سطوع دخل اإلشارة. ثم أختر قيمة من }أصلي{ / }2.2{ / }2.4{ / }S غاما{ / }image-D}. ملاحظة: يعتبر وضع الصور sRGB وضعًا قياسيًا ولا يمكن تعديله.

#### **درجة حرارة اللون**

يستخدم لضبط درجة الحرارة اللونية.

تصبح الصورة أكثر حمرة بانخفاض قيمة درجة حرارة اللون، وتصبح أكثر زرقة مع تناقص القيمة.

#### **وضع المسح**

يغير هذا الوضع من مساحة العرض للصورة.

#### **الطاقة الذكية**

التحكم في الطاقة الذكية ال عالقة له بالتحكم في السطوع:

- اإلعداد األولي للسطوع 70 )في نطاق من 0 إلى 100( استهلاك الطاقة %70 من الاستهلاك الأقصى للطاقة
- الطاقة الذكية غلق: بدون تكيف متوسط: %65 من استهالك الطاقة حسب اإلعدادات الحالية: مرتفع ٨٠٪ استهلاك طاقة حسب الإعدادات الحالية

#### **إعادة تعيين الصورة**

إعادة تعيين كل اإلعدادات في قائمة "الصورة".

حدد "نعم" واضغط على زر "تعيين" الستعادة بيانات إعادة ضبط المصنع. اضغط على زر "إنهاء" لإللغاء والعودة إلى القائمة السابقة.

#### **5-2-2.قائمة الشاشة**

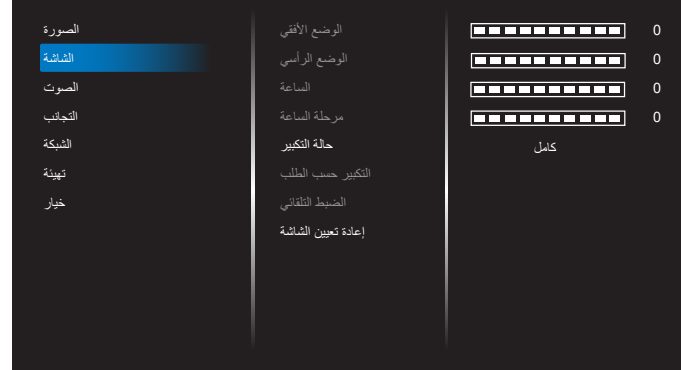

#### **الوضع األفقي**

يتيح التحكم في الوضع األفقي للصورة في نطاق مساحة العرض في LCD. اضغط على زر + لتحريك الشاشة يمينًا. ً اضغط على زر - لتحريك الشاشة يسارا. مالحظة: دخل VGA فقط.

#### **الوضع الرأسي**

يتيح التحكم في الوضع الرأسي للصورة في نطاق مساحة العرض في LCD. اضغط على زر + لتحريك الشاشة لأعلى. اضغط على زر - لتحريك الشاشة لأسفل. مالحظة: دخل VGA فقط.

#### **الساعة**

اضغط على الزر + لتوسيع عرض الصورة إلى جهة اليمين في الشاشة. اضغط على الزر - لتضييق عرض الصورة إلى جهة اليسار في الشاشة. مالحظة: دخل VGA فقط.

#### **مرحلة الساعة**

تحسين تركيز ووضوح وثبات الصورة بزيادة أو تقليل هذا اإلعداد. مالحظة: دخل VGA فقط.

#### **حالة التكبير**

<span id="page-23-0"></span>USB2/HDMI1/HDMI/DVI/VGA:{ كامل{ / }حقيقي{ / }9:16{/ }3:4{/ }مخصص{

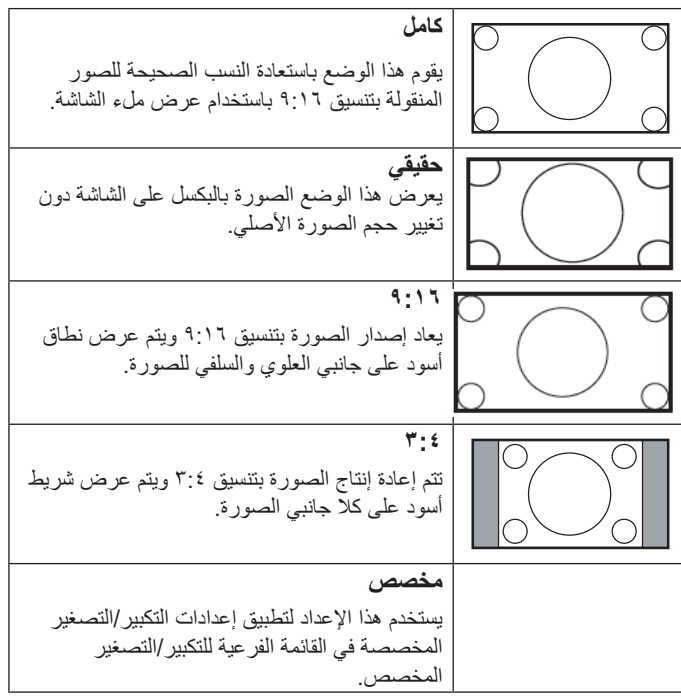

#### **التكبير حسب الطلب**

يمكن استخدام هذه الوظيفة لتحسين إعدادات التكبير/التصغير المخصصة بما يالئم الصورة المراد عرضها.

مالحظة: ال تتاح هذه الوظيفة إال عند ضبط }حالة التكبير{ على }مخصص{.

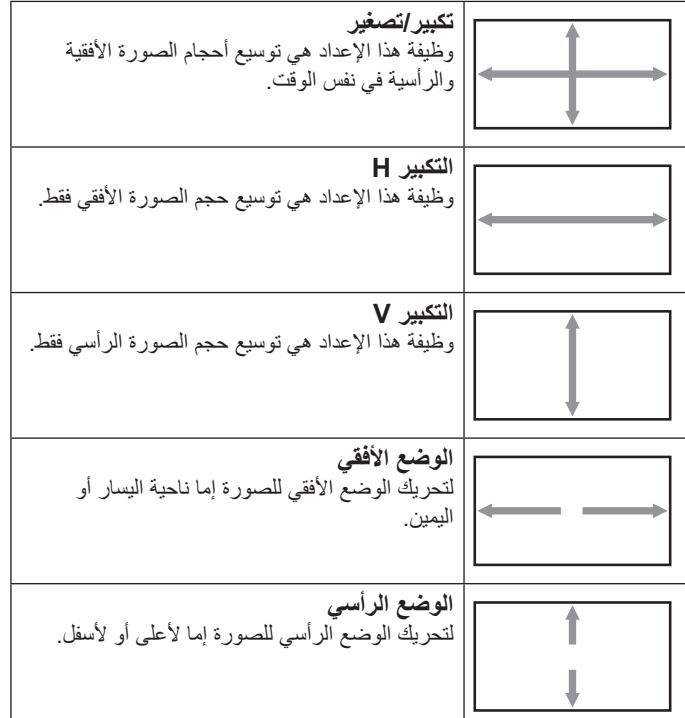

#### 32BDL3510Q

#### **الضبط التلقائي**

اضغط على "تعيين" لرصد وضبط "وضع H" و"وضع V" و"الساعة" و"المرحلة" تلقائيًا. مالحظة: دخل VGA فقط.

#### **إعادة تعيين الشاشة**

إعادة ضبط كل الإعدادات في قائمة الشاشة إلى قيم المصنع المحددة مسبقًا.

#### **5-2-3.الصوت**

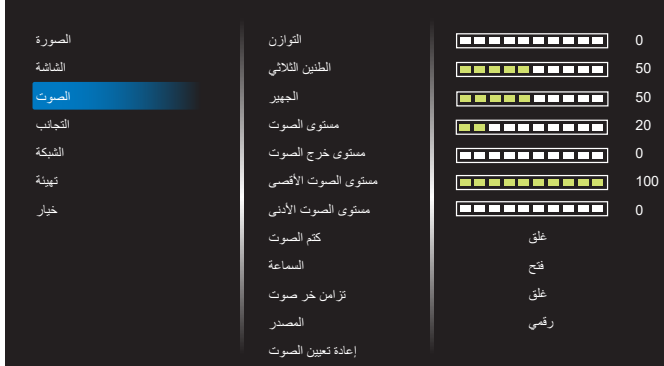

#### **التوازن**

ضبط هذه الخاصية يضمن توازن مخرج الصوت يمينًا ويسارًا.

#### **الطنين الثالثي**

يضبط هذا الخيار زيادة المستويات المرتفعة من الصوت أو خفضها.

#### **الجهير**

يضبط هذا الخيار زيادة المستويات المنخفضة من الصوت أو خفضها.

#### **مستوى الصوت**

ضبط مستوى الصوت.

#### **مستوى خرج الصوت**

اضبطه لرفع مستوى صوت خرج الخط أو خفضه. مستوى الصوت األدنى ≥ مستوى الصوت ≥ مستوى الصوت األقصى مالحظة: سيتم تعطيل هذه الوظيفة عند ضبط "تزامن خر صوت" على وضع التشغيل.

#### **مستوى الصوت األقصى** لضبط القيود التي يضعها المستخدم على الحد الأقصى في إعدادات الصوت,

**مستوى الصوت األدنى** يضبط هذا الخيار التحديد الحد األدنى من إعدادات مستوى الصوت.

#### **كتم الصوت** ُستخدم هذا الخيار لغلق/فتح خاصية كتم الصوت. ي

# **السماعة** ُستخدم هذا الخيار لتشغيل السماعة أو إيقاف تشغيلها. ي

مالحظة: ال تتوفر هذه الوظيفة إال عند ضبط "تزامن خر صوت" على وضع التشغيل. **تزامن خر صوت**

> مزامنة مستوى صوت خرج الخط مع مستوى الصوت. فتح: تمكين الوظيفة. غلق: تعطيل الوظيفة وإلغاء تنشيط "مستوى خرج الصوت".

#### **المصدر**

حدد مصدر دخل الصوت. قياسي: إصدار الصوت من دخل الصوت. رقمي: الصوت من الصوت HDMI/DVI.

#### **إعادة تعيين الصوت**

<span id="page-24-0"></span>يعيد هذا الخيار ضبط كل الإعدادات في قائمة الصوت إلى قيم المصنع المحددة مسبقًا.

#### **5-2-4.التجانب**

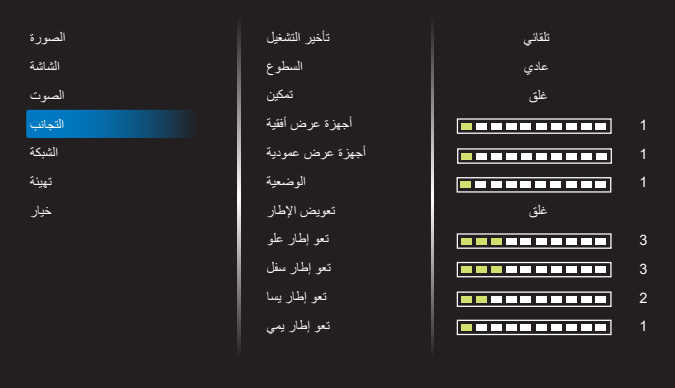

باستخدام هذه الوظيفة، يمكن إنشاء مصفوفة شاشة كبيرة أحادية )حائط فيديو( تتكون مما يصل إلى 150 مجموعة من هذه الشاشة)ما يصل إلى 10 مجموعة على الجانب الرأسي و10 مجموعات على الجانب الأفقي). تتطلب هذه الوظيفة اتصال تسلسلي على التوالي.

#### **تأخير التشغيل**

عيّن وقت تأخير التشغيل (بالثواني). يسمح الخيار الافتراضـي {تلقائـي} بالتشغيل المتتابع لكل شاشة من خالل رقم هويتها وذلك في حالة توصيل أكثر من شاشة.

 $\{Y^{\circ}\circ\cdot Y \mid () \mid Y^{\circ}\circ' \}$ والخيارات هي: {غلق (٠) / تلقائي (١)

#### **السطوع: }عادي{/}ACS}**

{عادي}: ضبط إجمالي درجة سطوع الصورة والشاشة الخلفية (الإضاءة الخلفية). }ACS}: تطبيق قيمة السطوع )اإلضاءة الخلفية( التي يتم ضبطها من خالل أداة MIC. القيمة االفتراضية قبل الضبط هي نفس قيمة سطوع OSD وهي .70

#### **التمكين**

تمكين أو تعطيل وظيفة التجانب. في حالة اختيار }فتح{ تقوم الشاشة بتطبيق اإلعدادات في }أجهزة عرض أفقية{ و}أجهزة عرض عمودية{ و}الوضعية{ و}تعويض اإلطار{.

#### **أجهزة عرض أفقية**

تعيين عدد الشاشات في الجانب األفقي.

# **أجهزة عرض عمودية**

تعيين عدد الشاشات في الجانب الرأسي.

#### **الوضعية**

ضبط وضعية شاشة العرض هذه في مصفوفة الشاشات.

#### 32BDL3510Q

على سبيل المثال: مصفوفة شاشة 2 × 2 )4 شاشة( أجهزة عرض أفقية = 2 شاشة أجهزة عرض عمودية = 2 شاشة

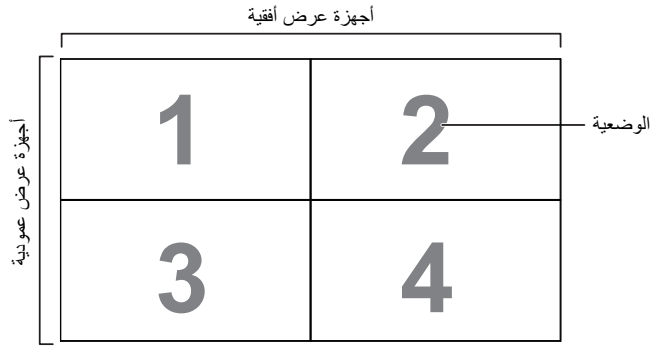

على سبيل المثال: مصفوفة شاشة 5 × 5 )25 شاشة( أجهزة عرض أفقية = 5 شاشات

أجهزة عرض عمودية = 5 شاشات

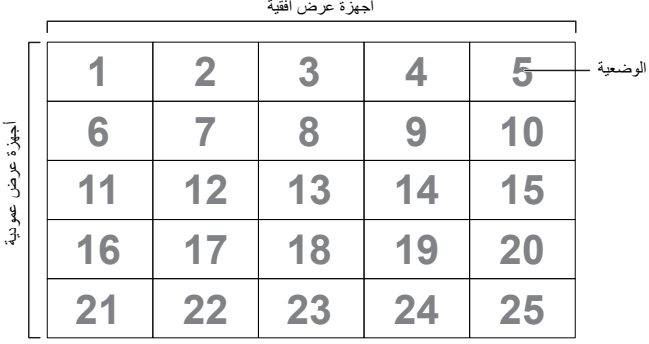

#### **تعويض اإلطار**

تشغيل وظيفة تعويض اإلطارات أو إيقافها. في حالة اختيار }فتح{ تضبط شاشة العرض الصورة لتعويض عرض حواف الشاشة لعرض الصورة بشكل دقيق.

}فتح{

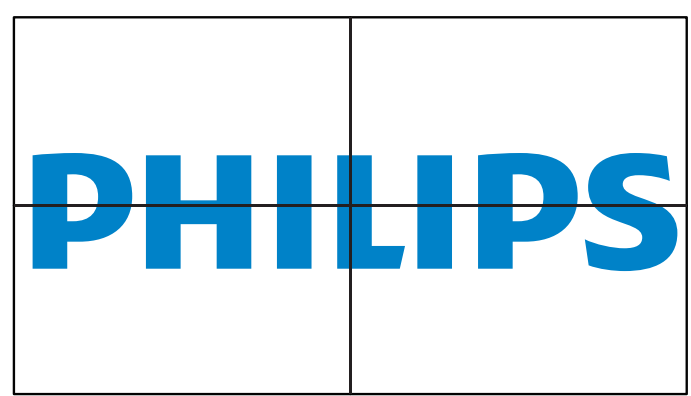

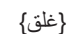

<span id="page-25-0"></span>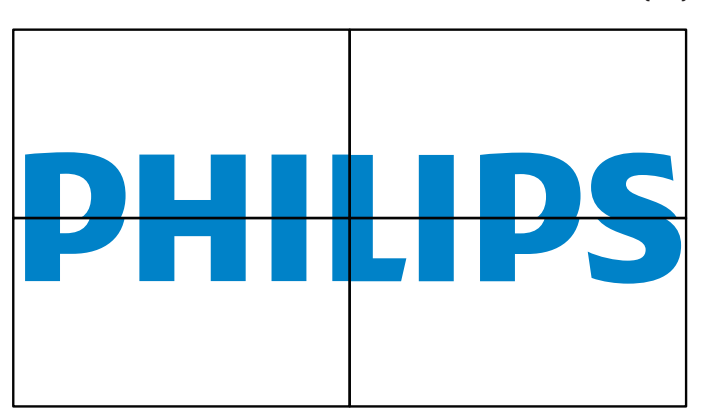

#### **تعو إطار علو**

ضبط تعويض الإطار الأفقي.

**تعو إطار سفل**

ضبط تعويض اإلطار السفلي.

**تعو إطار يسا** ضبط تعويض الإطار الأيسر.

**تعو إطار يمي**

ضبط تعويض الإطار الأيمن.

#### **5-2-5.الشبكة**

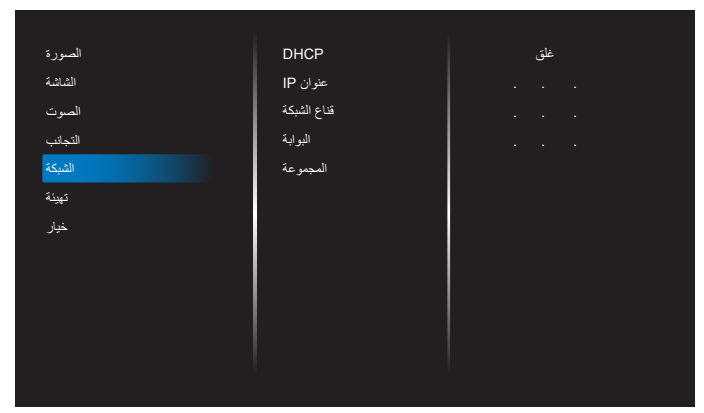

#### **DHCP**

تحديد طريقة تعيين بروتوكول اتصال LAN. {غلق} - كتابة بروتوكول اتصال LAN يدويًا من قِبل المستخدم. {فَتح} - تهيئة بروتوكول اتصال LAN تلقائيًا. مالحظة: سيتم إلغاء تنشيط عنوان IP وقناع الشبكة والبوابة عدم إيقاف تشغيل DHCP.

#### **عنوان IP/قناع الشبكة/البوابة/المجموعة**

أدخل عنوان IP/قناع الشبكة/البوابة/المجموعة .

#### **5-2-6.قائمة التهيئة**

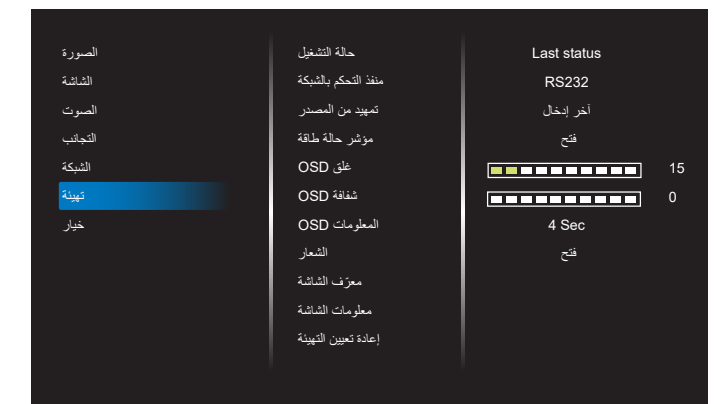

#### **حالة التشغيل**

حدد حالة الشاشة عند توصيل سلك الطاقة في المرة القادمة.

- •}off Power(}إيقاف التشغيل( ستظل الشاشة على وضع إيقاف التشغيل عند توصيل سلك الطاقة بمأخذ التيار الكهربائي بالحائط.
- •}on Forced(}فرض التشغيل( ستنتقل الشاشة إلى وضع التشغيل عند توصيل  $\bullet$ بمأخذ التيار الكهربائي بالحائط.
- •}status Last(}آخر حالة( ستعود الشاشة إلى حالة التشغيل السابقة )تشغيل/إيقاف تشغيل/استعداد) عند نزع أو استبدال سلك الطاقة.

#### **منفذ التحكم بالشبكة**

حدد دعم 232RS من

- •}232RS }يأتي 232RS من مقبس هاتف 2.5 مم
	- •}LAN }يأتي 232RS من 45RJ  $\cdot$

#### **تمهيد من المصدر**

حدد المصدر عند التمهيد.

#### **مؤشر حالة طاقة**

اختر {غلق} لإيقاف تشغيل المؤشر .

#### **غلق OSD**

اضبط الفترة الزمنية التي تظل فيها قائمة العرض على الشاشة. وتتمثل الخيارات المتاحة فيما يلي: }5 ~ 100{ ثانية.

# **شفافية OSD**

ضبط شفافية قوائم OSD.

- •}0{ إيقاف الشفافية.
- •}100-1{ مستوى الشفافية 100-1

# **المعلومات OSD**

اضبط الفترة الزمنية التي يتم عرض فيها معلومات OSD على الركن األيمن العلوي للشاشة. سوف تظهر معلومات OSD عند تغيير إشارة الدخل. ستظل معلومات OSD على الشاشة مع تحديد }غلق{.

وتتمثل الخيارات المتاحة فيما يلي: }1 - 60{ ثانية.

# **الشعار**

حدد هذا الخيار لتمكين عرض صورة الشعار أو تعطيله عند تشغيل الشاشة. ونتمثل الخيارات المناحة فيما يلي: {غلق} /{فتح}

#### **ّ معرف الشاشة**

<span id="page-26-0"></span>ِن رقم التعريف للتحكم في الشاشة من خالل اتصال 232RS. عيّ يجب أن تحتوي كل شاشة على رقم هوية فريد عند توصيل مجموعات متعددة من الشاشة. يتراوح رقم معرف الشاشة ما بين ١ إلى ٢٥٥.

- •}255-1 ّ { }معرف الشاشة{ اإلعداد االفتراضي هو .1
- •}255-1{ }مجموعة الشاشات{ اإلعداد االفتراضي هو .1
- •}15-1{ }مصفوفة التجانب{ اإلعداد االفتراضي هو .1
- {معرّف تلقائي} تتيح وظيفة {معرّف تلقائي} إعداد {معرّف الشاشة} للجهاز المتصل وفقًا لإعدادات {مصفوفة التجانب}. على سبيل المثال: يتم ضبط مصفوفة التجانب على ٤
	- •}مصفوفة التجانب{: يتراوح رقم مصفوفة التجانب ما بين 1 إلى .15 اإلعداد الافترا<u>ضـي هو ١</u>

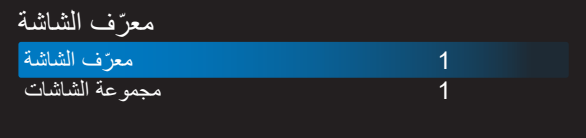

- •ّ }معرف تلقائي{: وتتمثل الخيارات فيما يلي: }بداية{/ }نهاية{. ويكون الخيار  $\bullet$ الافتراضـي هو {نـهاية}.
- •انتقل إلى خيار بداية لضبط هويات األجهزة المتواجدة خلف الجهاز الحالي.  $\blacksquare$ وبمجرد الانتهاء من الضبط, ينتقل الخيار تلقائيًا إلى نهاية. ِّ الستخدام هذه الوظيفة، وصل جميع األجهزة بشكل تسلسلي باستخدام كبل -232RS، وعيِّن منافذ النتحكم على RS-232 أيضًا.

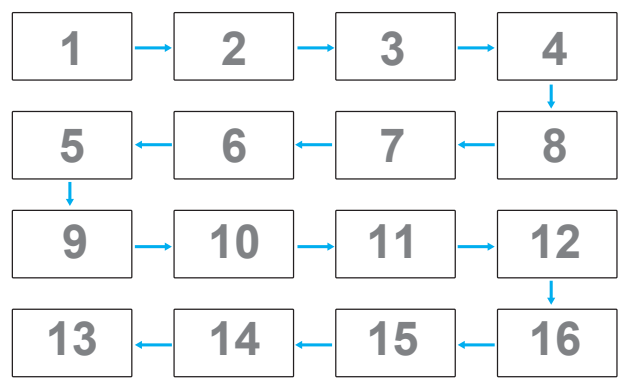

#### **معلومات الشاشة**

عرض معلومات عن الشاشة، بما في ذلك مصدر الدخل والدقة واسم الطراز وإصدار البرامج والرقم التسلسلي وعنوان MAC.

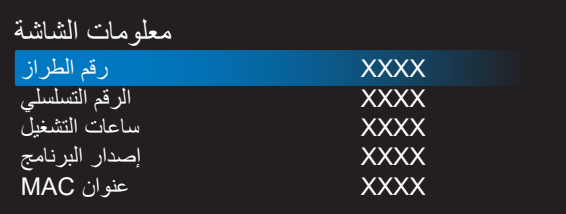

# **إعادة تعيين التهيئة**

إعادة كل الإعدادات في قائمة التهيئة إلى القيم المحددة سابقًا في المصنع.

#### **5-2-7.خيار**

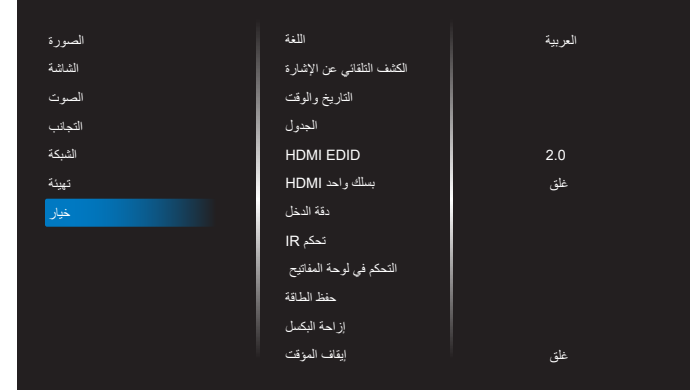

#### **اللغة**

يحدد لغة قائمة المعلومات المعروضة على الشاشة.

#### **الكشف التلقائي عن اإلشارة**

تتيح هذه الوظيفة للشاشة اكتشاف مصادر الإشارات المتوفرة وعرضها تلقائيًا.

{إيقاف} - بمجرد توصيل أحد المدخلات يمكن تحديده يدويًا.

إذا كان للدخل المحدد إشارة فاضبط النظام على عرض الصورة تلقائيًا وفقًا لترتيب البحث الخاص بكل اختيار.

وتتمثل الخيارات المتاحة فيما يلي: }تلقائي{ / }تجاوز الفشل{

- {تَلْقَائِي}: USB<-HDMI2<-HDMI1<-DVI<-VGA.
	- •}تجاوز الفشل{
- تجاوز الفشل :1 وضع من تحديد المستخدم. افتراضي:HDMI .1
- تجاوز الفشل :2 وضع من تحديد المستخدم. افتراضي:HDMI .1
- تجاوز الفشل :3 وضع من تحديد المستخدم. افتراضي:HDMI .1
- تجاوز الفشل :4 وضع من تحديد المستخدم. افتراضي:HDMI .1
- تجاوز الفشل :5 وضع من تحديد المستخدم. افتراضي:HDMI .1
- تجاوز الفشل :6 وضع من تحديد المستخدم. افتراضي:HDMI .1
- تجاوز الفشل :7 وضع من تحديد المستخدم. افتراضي:HDMI .1

#### **التاريخ والوقت**

تتيح ضبط الوقت والتاريخ الحالي للساعة الداخلية لهذه الشاشة.

مالحظات:

تعريف وإجراءات التوقيت الصيفي.

يُعَد الاستخدام الحالي للتوقيت الصيفي أداة تذكير لمن لا يعرف كيفية ضبط الساعة على التوقيت الصيفي.

لا يتم ضبط ساعة قياس الوقت الحقيقي تلقائيًا. تكمن المشكلة في عدم وجود قواعد متفق عليها حول موعد ضبط الساعة حسب المنطقة أو البلد. ولحل هذه المشكلة يجب أن يكون ً المستخدم قادرا على ضبط وقت بدء التوقيت الصيفي. عندما يكون ضبط التوقيت الصيفي قيد التشغيل (يمكن تحديده من قِبل المستخدم), يجب أن يتم ضبط ساعة الوقت الحقيقي في وقت وتاريخ تشغيل التوقيت الصيفي وإيقافه. يجب تقديم الساعة ساعة واحدة عند الساعة 2 في تاريخ بدء التوقيت الصيفي. يجب تأخير الساعة ساعة واحدة عند الساعة 2 في نهاية التوقيت الصيفي.

يجب استبدال عنصر قائمة تشغيل/إيقاف تشغيل التوقيت الصيفي الموجود بالقائمة ذات التكوين التالي:

<span id="page-27-0"></span>يفتح عنصر القائمة }saving Daylight( }توقيت صيفي( قائمة فرعية تحتوي على العناصر التالية:

- عنصر القائمة {تاريخ بدء توفير استهلاك الطاقة في النهار} عنصر التحديد الأحد }األول, الثاني, الثالث, الرابع, األخير{ من عنصر التحديد }12-1 شهر{
- •عنصر القائمة }تاريخ انتهاء توفير استهالك الطاقة في النهار{ عنصر التحديد األحد }األول, الثاني, الثالث, الرابع, األخير{ من عنصر التحديد }12-1 شهر{
	- •عنصر القائمة }وقت التصحيح{ عنصر التحديد },0.5 ,1.0 ,1.5 2.0{ ساعة

عنصر القائمة {Daylight saving} (توقيت صيفي) عنصر التحديد {فتح ، غلق} عندما يكون "توقيت صيفي" معيَّنْا على "فتح", سيتم تلقائيًا ضبط ساعة الوقت الفعلي على التوقيت الصيفي (على سبيل المثال: ٥ إبريل, ٢٠١٥, الساعة ٢٠١٠: سيتم تأخير الوقت بمقدار ساعة واحدة أو 25 أكتوبر, ,2015 الساعة :02.00 سيتم تقديم الوقت بمقدار ساعة واحدة).

# **الجدول**

تسمح لك هذه الوظيفة إعداد ما يصل إلى 7 (سبعة) فترات زمنية مجدولة مختلفة لهذه الشاشة للتفعيل.

فيمكنك تحديد:

- •وقت تشغيل الشاشة وإيقاف تشغيلها.
- أيام الأسبوع التي يتم تفعيل هذه الشاشة فيها.
- •أي مصدر دخل سوف تستخدمه هذه الشاشة لكل فترة تفعيل مجدولة.
- مالحظة: يوصى بإعداد التاريخ والوقت الحالي في قائمة }التاريخ والوقت{ قبل استخدام هذه الوظيفة.

# - اضغط على الزر ]موافق[ أو الزر ] [ للدخول إلى القائمة الفرعية.

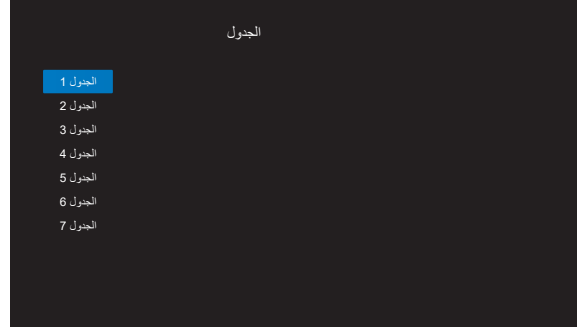

- اضغط على الزر ] [ أو ] [ لتحديد عنصر جدولة )رقم العنصر 1 - 7(, واضغط على الزر ]OK ]أو ] [ لدخول القائمة الفرعية.

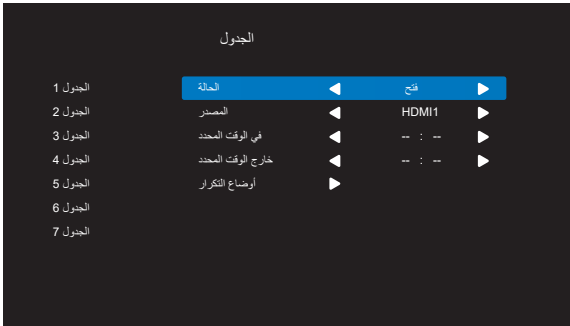

- •}الحالة{ اضغط على الزر ] [ أو ] [ لتعيين الحالة على "فتح" أو "غلق".
	- •}المصدر{ اضغط على الزر ] [ أو ] [ لتحديد مصدر الدخل.
- •}في الوقت المحدد{ اضغط على الزر ] [ أو ] [ للضبط، وسيتم تشغيل الشاشة في الوقت المحدد.

#### 32BDL3510Q

- •}خارج الوقت المحدد{ اضغط على الزر ] [ أو ] [ للضبط، وسيتم إيقاف تشغيل الشاشة في الوقت المحدد. اترك خيار الساعة والدقيقة فارغة إذا كنت ال ترغب في استخدام وظيفة جدول التشغيل أو الإيقاف.
- •}أوضاع التكرار{ -اضغط على الزر ] [ لتحديد اليوم من األسبوع الذي سيتم فيه تفعيل هذا العنصر من الجدول، واضغط على الزر ]OK].
- - إلجراء مزيد من إعدادات الجدول اضغط على ] [, ثم كرر الخطوات أعاله. توضح عالمة التحديد في المربع بجوار رقم عنصر الجدول الزمني أن الجدول الزمني المحدد قيد التنفيذ.

مالحظات:

- •إذا تداخل الجدول الزمني، تأخذ أوقات التشغيل المجدولة أولوية على أوقات إيقاف تشغيل الطاقة المجدولة.
- •إذا كان هناك عنصران بالجدول الزمني تم برمجتهما لنفس الوقت، تكون األولوية للجدول ذو الرقم الأكبر . على سبيل المثال، إذا تم ضبط كل من عناصر الجدول الزمني رقم 1 ورقم 2 لتشغيل هذه الشاشة الساعة 7:00 ً صباحا وإيقاف تشغيلها الساعة 5:00 ً مساءا، سيتم تفعيل عنصر الجدول الزمني رقم 2 فقط.

#### **بسلك واحد HDMI**

التحكم في وظيفة CEC

- {غلق} ـ يُستخدم هذا الخيار لتمكين وظيفة CEC (افتراضـي)
	- •}فتح{ تمكين CEC.

#### **دقة الدخل**

اضبط الدقة دخل VGA. وال يطلب هذا إال عند تعذر الشاشة اكتشاف الدقة دخل VGA على نحو صحيح.

ملاحظة: يستخدم هذا الإعداد مع دخل VGA (موصل منظومة العرض المرئي) فقط. وتتمثل الخيارات المتاحة فيما يلي:

- ${10}$ 
	- ${1.00 \cdot x}$ 174. / 1.0.  $x$ 12. .} .
	- $\{11 \cdot x111 \cdot y111 \cdot y111$ 
		- {تلقائي}: يحدد الدقة تلقائيًا.

تصبح اإلعدادات المحددة نشطة بعد إيقاف تشغيل الطاقة وتشغيلها مرة ثانية.

#### **تحكم IR**

يتيح هذا الإعداد تحديد وضع تشغيل وحدة التحكم عن بُعد عند توصيل عدة شاشات من خالل اتصال 232RS.

- •}عادي{ يمكن تشغيل كل الشاشات بشكل طبيعي من خالل وحدة التحكم عن بعد.
- •}ابتدائي{ يقوم بتحديد هذه الشاشة كشاشة رئيسية لتشغيل وحدة التحكم عن بعد.
	- مع العلم أنه يتم تشغيلها فقط من خالل وحدة التحكم عن بعد.

(في الوضع الأولي يتم معالجة مفتاح الأشعة تحت الحمراء بغض النظر عن إعدادات معرف الشاشة أو مجموعة الشاشات(.

•}ثانوي{ - يقوم بتحديد هذه الشاشة كشاشة ثانوية.

لا يمكن تشغيل هذه الشاشة باستخدام وحدة التحكم عن بُعد، ولن تستقبل إلا إشارة التحكم من الشاشة الأساسية عبر اتصال RS232.

 •}قفل الجميع{ / }قفل الجميع إال حجم الصوت{ / }قفل الجميع إال الطاقة{ / }قفل الكل إال VOL & PWR }

- اقفل وظيفة وحدة التحكم عن بُعد لمهذه الشاشة.

لإلغاء القفل، اضغط مع الاستمرار على الزر INFO في وحدة التحكم عن بُعد لمدة ٦ (ست) ثوانِ.

#### **التحكم في لوحة المفاتيح**

اختر هذه الخاصية لتمكين وظيفة لوحة المفاتيح في الشاشة (أزرار التحكم) أو تعطيلها.

- •}مفتوح{ تمكن وظيفة لوحة المفاتيح.
- •}قفل الجميع{ / }قفل الجميع إال حجم الصوت{ / }قفل الجميع إال الطاقة{ / }قفل الكل إال VOL & PWR}- تعطيل وظيفة لوحة المفاتيح.

#### **حفظ الطاقة**

 $|TCP$  off, WOL off, auto off $|$  ' الوضع 2 ]TCP off, WOL off, auto off الوضع ٣ [TCP on, WOL off, auto on/off]  $\textsf{TCP}$  on, WOL off, no auto on/off  $\ell$ 

#### **modes save Power( أوضاع حفظ الطاقة(**

الوضع :1 غلق التيار المباشر -< إيقاف التشغيل. LED: أحمر حفظ الطاقة -< إيقاف تشغيل الطاقة. LED: أحمر

#### الوضع ٢:

غلق التيار المباشر -< إيقاف التشغيل. LED: برتقالي. يمكن التنبيه من السكون. حفظ الطاقة -< إيقاف تشغيل الطاقة. LED: يمكن التنبيه من السكون.

الوضع ٢:

غلق التيار المباشر -< إيقاف التشغيل. LED: أحمر حفظ الطاقة -< توفير الطاقة. LED:يمكن التنبيه من السكون.

#### الوضع ٤:

غلق التيار المباشر -< إيقاف التشغيل. LED: أحمر توفير الطاقة -< لن يتم الدخول في وضع توفير الطاقة. عرض رسالة "بدون إشارة !" فقط.

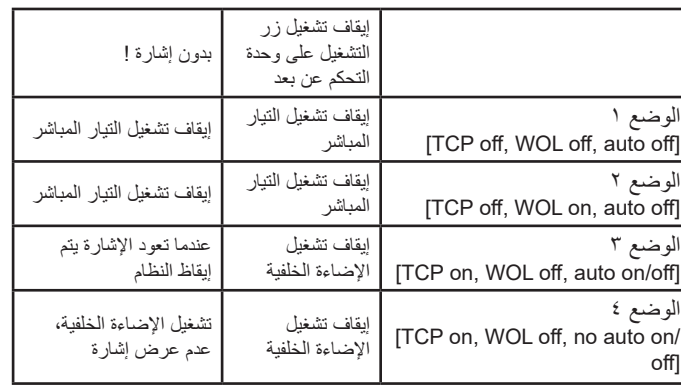

#### **إزاحة البكسل**

اختر هذا العنصر لتمكين وظيفة "إزاحة البكسل" أو تعطيلها، واختر حالة دورة اإلزاحة من 10 إلى 600 ثانية.

> في كل دورة إزاحة، ستنتقل وحدة بشكل بمقدار وحدتي بكسل إلى الموضع التالي. قاعدة اإلزاحة كالتالي: يسار -< خلف -< يمين -< خلف -< أسفل -< خلف.

#### **إيقاف المؤقت**

عيّن وقت إيقاف تشغيل تلقائيا (بالساعات).

#### **تشغيل USB تلقائيا**

اختر نوع المصدر الذي تريد تشغيله. وتتمثل الخيارات المتاحة فيما يلي: }غلق{ / }فتح{.

#### **مدة عرض الشرائح**

المدة الزمنية لعرض كل صورة باستخدام العنصر "تشغيل USB تلقائيا" و"قائمة تشغيل USB".

#### **قائمة تشغيل USB**

اختر قائمة التشغيل 1 للتشغيل، علمًا بأن هذا الخيار يدعم ما يصل إلى 7 قوائم تشغيل.

#### **استنساخ USB**

نسخ إعدادات PD من شاشة إلى أخرى. استيراد: استيراد إعدادات من جهاز تلفاز إلى آخر. تصدير: تصدير إعدادات من جهاز تلفاز إلى آخر.

#### **تحديث بر ثاب**

تحديث البرامج الثابتة عبر قرص USB.

#### **ّع إعادة التعيين إلى إعدادات المصن**

إعادة تعيين جميع اإلعدادات المخصصة وإرجاعها إلى قيم المصنع االفتراضية.

#### **تعيين الخيار**

إعادة كل الإعدادات في القائمة "خيار " إلى القيم المحددة سابقًا في المصنع.

# **- تنسيقات الوسائط المدعومة**

# **صيغ الوسائط المتعددة لجهاز USB**

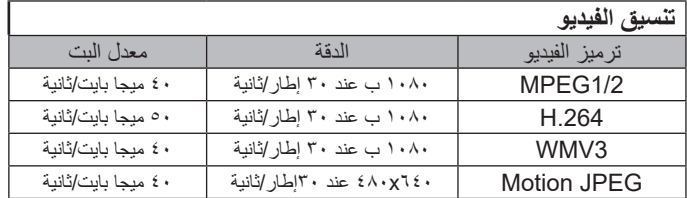

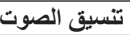

<span id="page-30-0"></span>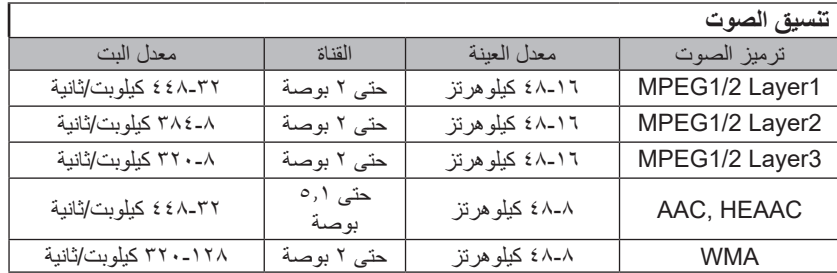

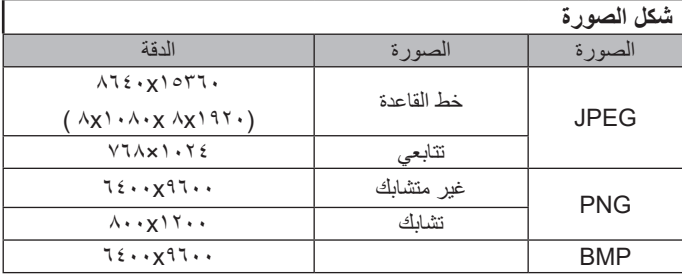

مالحظات:

- •قد ال يعمل الصوت أو الفيديو في حال تجاوز معدل البت/معدل اإلطار المعياري للمحتويات، معدل اإلطار/ في الثانية المتوافق والمذكور في الجدول أعاله.
- •وفي حال زيادة معدل البت أو معدل اإلطار الخاص بمحتويات الفيديو عن المعدل المذكور في الجدول أعاله، قد تتسبب هذه الزيادة في تقطيع مقاطع الفيديو أثناء التشغيل.

#### **جدول دعم HDCP**

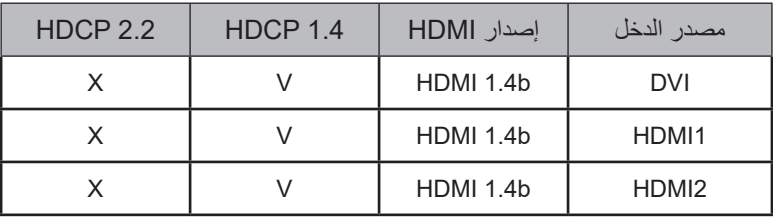

# **- حل المدخل**

**دعم التوقيت:**

<span id="page-31-0"></span>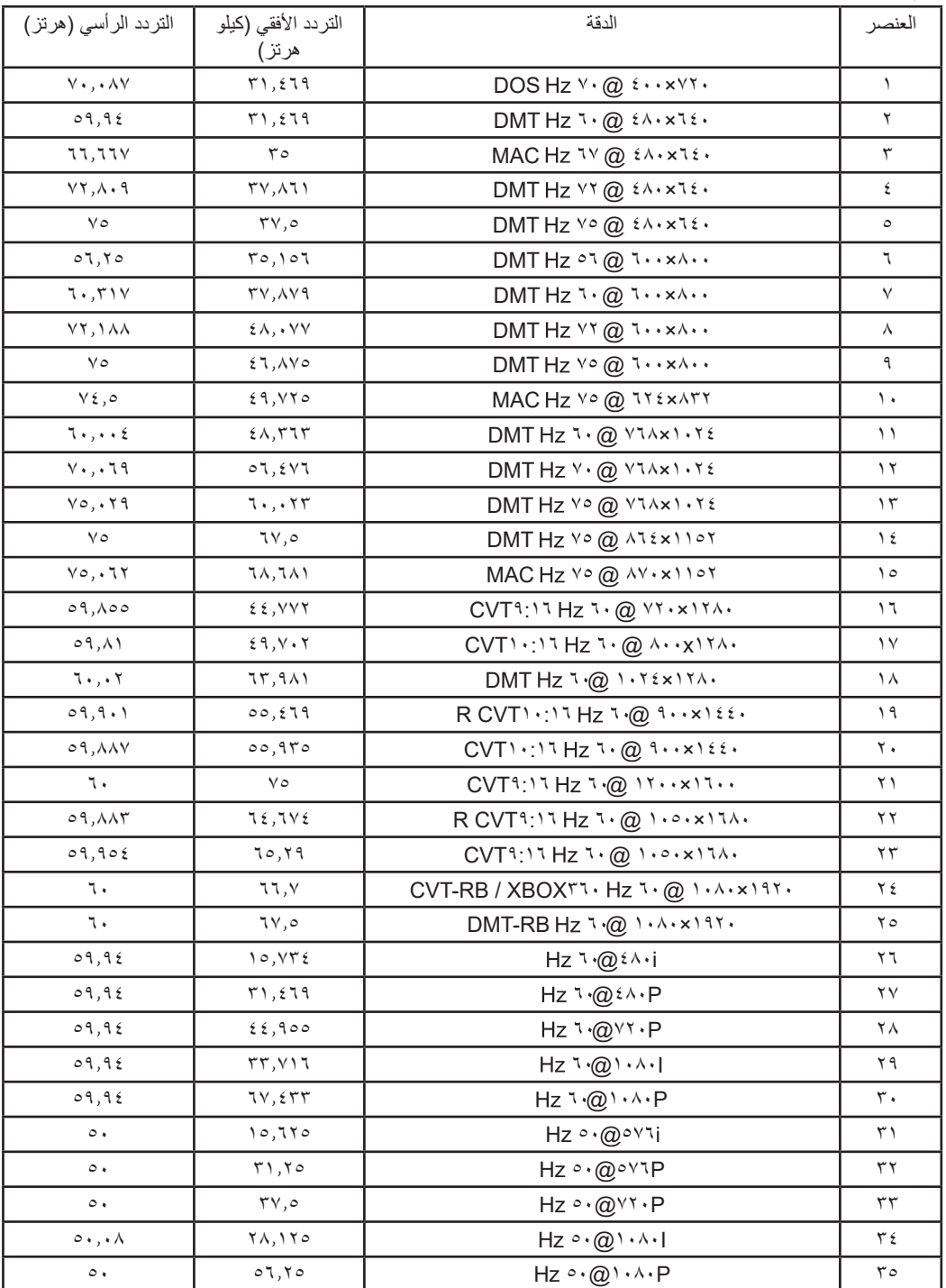

 •تعتبر جودة نص الكمبيوتر مثالية في وضع FHD( 1920 × ،1080 60 هرتز(.  $\bullet$ 

قد تبدو شاشة عرض الكمبيوتر الخاص بك مختلفة تبعًا للصنع (وإصدار Windows الخاص بك).

 •اطلع على كتيب تعليمات الكمبيوتر للحصول على معلومات حول توصيل الكمبيوتر بالشاشة.  $\ddot{\phantom{a}}$ 

في حالة وجود وضع تحديد التردد الأفقي والرأسي، حدد ٦٠ هرتز (رأسي) و71.5 كيلو هرتز (أفقي). وفي بعض الحالات، قد تظهر بعض الإشارات غير الطبيعية (مثل الخطوط) على  $\ddot{\phantom{a}}$ الشاشة عند إيقاف تشغيل الكمبيوتر (أو إذا تم فصل الكمبيوتر). إذا حدث ذلك، اضغط على زر [الإدخال] للدخول إلى وضع الفيديو. تأكد أيضًا من أن الكمبيوتر متصل.

•عندما تبدو اإلشارات المتزامنة األفقية غير منتظمة في وضع RGB، تحقق من وضع حفظ طاقة الكمبيوتر أو توصيالت الكبالت.

 •يتوافق جدول إعدادات الشاشة مع معايير VESA/IBM، ويعتمد على الدخل التناظري.  $\bullet$ 

 •يعتبر وضع دعم DVI كنفس وضع دعم الكمبيوتر.  $\ddot{\phantom{1}}$ 

 •يعتبر أفضل توقيت للتردد الرأسي لكل وضع هو 60 هرتز.  $\bullet$ 

<span id="page-32-0"></span>ً **ا سياسة عيوب البكسل**<br>نعمل جاهدين على تقديم منتجات تتميز بأعلى درجات الجودة، حيث نستخدم عمليات تصنيع أكثر تقدمًا مع المراقبة الصارمة للجودة. ومع ذلك، لا يمكن في بعض الأحيان تجنب عيوب البكسل أو البكسل الفرعي في اللوحات المزودة بتقنية TFT المستخدمة في شاشات Plasma وLCD. وال يمكن ألي جهة تصنيع ضمان خلو جميع اللوحات ستكون من عيوب البكسل، إلا أن شركة Philips توفر ضمانًا بشأن إصلاح أو استبدال أية شاشة LCD و LCD بها عدد غير مقبول من العيوب في خلال فترة الضمان وفقًا لظروف وكيل الضمان المحلي. يوضح هذا الإشعار الألواع المختلفة لعيوب البكسل ويحدد مستويات العيوب الشهاشات الشاشات بموجب الضمان، يجب أن تتجاوز العيوب مستوى معين كما هو موضح في الجدول المرجعي. فإذا كانت الشاشة مطابقة للمواصفات، سيُرفض تقديم/مطالبة الضمان. علاوة على المعايير جودة أعلى لأنواع أو مجموعات معينة من عيوب البكسل والتي يمكن مالحظتها أكثر من عيوب أخرى.

# **8-1.وحدات البكسل والبكسل الفرعي**

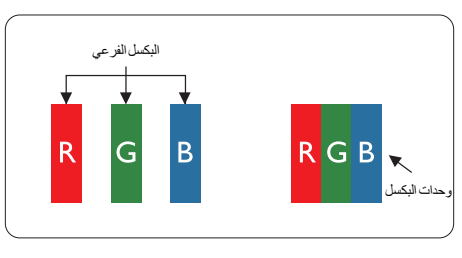

يتكون البكسل أو عنصر الصورة من ثلاث وحدات بكسل فرعية بالألوان الأساسية الأحمر والأخضر والأزرق. وتتكون الصورة الواحدة من عدد من وحدات البكسل. عند إضاءة جميع وحدات البكسل الفرعية لوحدة بكسل، تظهر وحدات البكسل الثلاث الفرعية الملونة معًا كوحدة بكسل واحدة بيضاء. وعندما تكون جميعها معتمة، تظهر وحدات البكسل الثلاث الفرعية الملونة معًا كوحدة بكسل واحدة سوداء. تظهر المجموعات الأخرى لوحدات البكسل الفرعية المضيئة والمعتمة كوحدات بكسل مفردة بألوان أخرى.

# **8-2.أنواع عيوب البكسل وتعريف النقطة**

تظهر عيوب البكسل ووحدات البكسل الفرعية على الشاشة بطرق مختلفة. وهناك فئتان من عيوب البكسل وأنواع عديدة من عيوب البكسل الفرعي بكل فئة.

### **تعريف النقطة = ما هي "النقطة" المعيبة؟ :**

يُقصد بالنقطة كل وحدة بكسل فرعية معيبة متصلة أو أكثر. ولا يتعلق عدد وحدات البكسل المعيبة بيعني ذلك أن النقلة المعيبة يمكن أن تتكون من وحدة أو وحدتين أو ثالثة وحدات بكسل فرعية معيبة معتمة أو مضيئة.

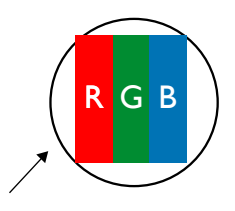

النقطة الواحدة تعادل وحدة بكسل واحدة ,تتكون من ثالثة وحدات بكسل فرعية تكون باللون األحمر واألخضر واألزرق.

# **8-3.عيوب النقطة الساطعة**

تظهر عيوب النقطة الساطعة على هيئة وحدات بكسل أو وحدات بكسل فرعية مضيئة بصفة دائمة أو "قيد التشغيل". وفيما يلي أمثلة لعيوب النقاط الساطعة:

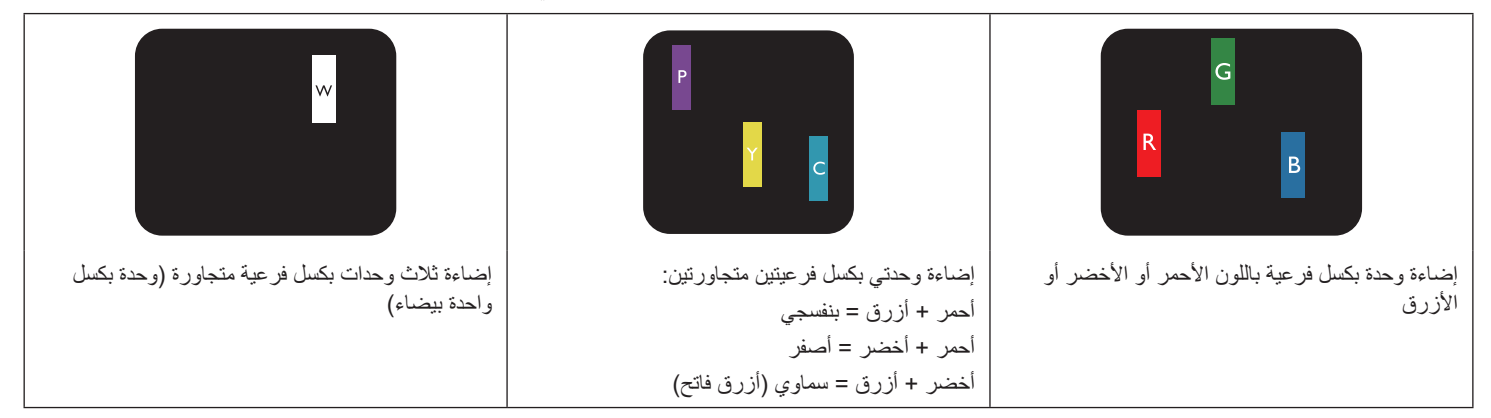

# **8-4.عيوب النقطة المعتمة**

ً تظهر عيوب النقطة السوداء على شكل وحدات بكسل أو وحدات بكسل فرعية معتمة دائما أو "متوقفة عن التشغيل". وفيما يلي أمثلة على عيوب النقطة السوداء:

<span id="page-33-0"></span>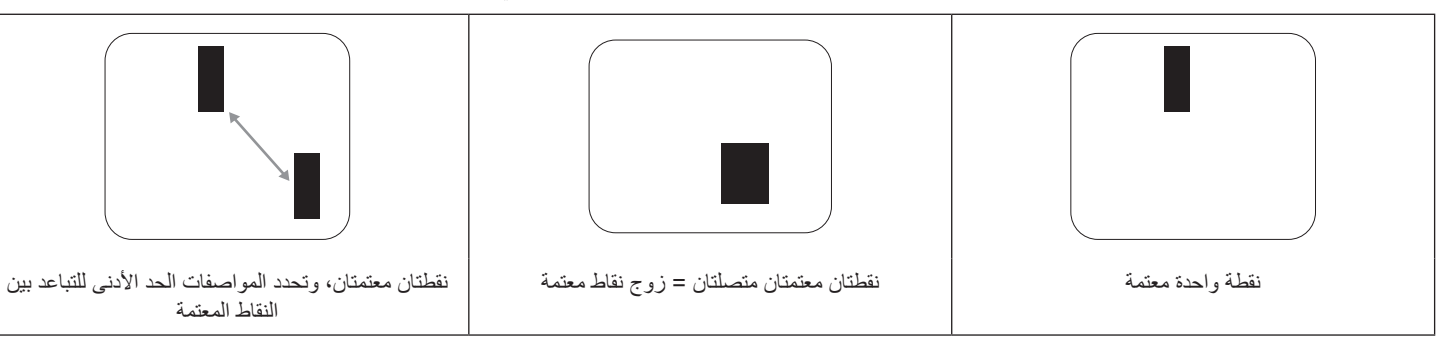

# **8-5.تقارب عيوب البكسل**

نظرًا لتشابه عيوب البكسل وحدات البكسل الفرعي لدرجة أنها قريبة من بعضها فهذا يجعلها أكثر وضوحًا للرؤية، وهو ما جعل شركة Philips تحدد قيم التفاوتات الخاصة بتقارب عيوب البكسل. ويمكن معرفة المواصفات من خالل الجدول أدناه:

- عدد النقاط المعتمة المتصلة = (النقاط المعتمة المتصلة = زوج نقاط معتمة)
	- •الحد األدنى للتباعد بين النقاط المعتمة
		- •إجمالي النقاط المعيبة

# **8-6.قيم تسامح عيوب البكسل**

لكي تستوفي الشاشات معايير الأهلية للإصلاح بسبب عيوب البكسل أثناء فترة ألضمان، يجب أن تحتوي لوحة TFT / TFT الموجودة في شاشة Philips المسطحة على عيوب بكسل أو بكسل فرعي تتجاوز قيم التفاوت الموضحة في الجداول التالية:

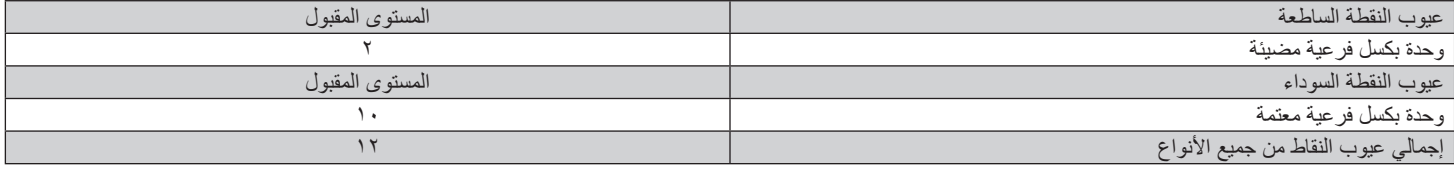

مالحظة: \* عيب واحد أو عيبين متصالن بكسل فرعي = عيب نقاط واحد

# **8-7.مصطلح MURA**

قد تظهر أحيانًا نقاط أو بقع معتمة على شاشات العرض البلورية (LCD). وهذا ما يُعرف في صناعة الشاشات بمصطلح يهم مصطلح ياباني يعني "التفاوت". حيث يستخدم هذا المصطلح لوصف أي شكل أو منطقة متقطعة تظهر فيها صورة غير متجانسة للشاشة في ظل ظروف معينة. ويرجع سبب هذه الظاهرة إلى وجود عيب أو تلف بمحاذاة طبقة الكريستال السائل، وعادة ما يكون بسبب تشغيل الشاشة لفترة طويلة في أماكن درجة حرارتها مرتفعة. وهذه الظاهرة شائعة في صناعة الشاشات، غير أنها غير قابلة للتصليح. وال تندرج تحت بنود الضمان. وقد وُجدت هذه الظاهرة منذ بداية تصنيع شاشات LCD حيث تتضخم الشاشة نتيجة لتشغيلها على مدار 2 × ساعة طوال الأسبوع في ظروف الإضاءة المنخفضة. مما يزاد من احتمال حدوث هذه الظاهرة.

#### **كيفية اكتشاف ظاهرة Mura**

هناك عدة أعراض وأسباب لظاهرة Mura. وفيما يلي العديد من هذه الأعراض والأسباب:

- •شوائب الذرات الغريبة في المصفوفة البلورية
- •سوء توزيع مصفوفة LCD عند تصنيع الشاشة  $\bullet$
- •عدم توزيع سطوع اإلضاءة الخلفية بطريقة موحدة
	- •إجهاد ناتج عن تجميع لوحة الشاشة
		- •عيوب خاليا شاشة LCD
- •إجهاد حراري تشغيل الشاشة لمدة طويلة في مكان يتسم بارتفاع درجة الحرارة

#### 32BDL3510Q

#### **كيفية تجنب ظاهرة Mura**

برغم أنه ليس بمقدور الشركة ضمان التخلص الكامل من ظاهرة Mura في كل مرة، إال أنه يمكن الحد من حدوثها من خالل الطرق اآلتية:

- •تقليل لمعان اإلضاءة الخلفية
	- •استخدام شاشة مؤقتة
- •تقليل درجة الحرارة المحيطة بمكان الشاشة

# **- تنظيف الشاشة واكتشاف األخطاء وإصالحها**

# **9-1.التنظيف**

#### **توخي الحذر عند استخدام هذه الشاشة**

- <span id="page-34-0"></span>تجنب وضع يديك أو وجهك أو أي جسم آخر بالقرب من فتحات التهوية الخاصة بالشاشة. إذ أن الجزء العلوي من هذه الشاشة عادة ما يكون ساخنًا جدًا بسبب الحرارة العالية لهواء العادم الذي يصدر من فتحات التهوية. ومن الممكن حدوث حروق أو إصابات شخصية إذا اقترب أي عضو من أعضاء الجسم بدرجة كبيرة جدًا. وقد يتسبب وضع أي جسم بالقرب من أعلى هذه الشاشة في تلف هذا الجسم نتيجة للحرارة باإلضافة إلى تلف الشاشة نفسها.
	- تأكد من فصل جميع الكبلات قبل نقل الشاشة. فقد يتسبب نقل الشاشة مع توصيل كبلاتها في تلف الكبلات، الأمر الذي قد يؤدي إلى نشوب حريق أو صدمة كهربائية.
		- •افصل قابس الطاقة من مأخذ التيار في الحائط كإجراء سالمة قبل القيام بتنظيف الشاشة أو إجراءات الصيانة.

#### **تعليمات تنظيف اللوحة األمامية**

- •ٍ تمت معالجة مقدمة هذه الشاشة بصفة خاصة. لذا قم بمسح السطح بقطعة قماش نظيفة أو قماش ناعم خال من الوبر.
- في حالة اتساخ السطح، بلِّل قطعة من القماش الناعم الخال من الوبر في محلوف من المحلف العناش للتخلص من السائل الزائد. ثم امسح سطح هذه الشاشة لإزالة  $\bullet$ الغبار. وبعد ذلك استخدم قطعة قماش جافة من نفس النوع للتجفيف.
	- •ال تخدش سطح الشاشة أو تطرق عليه بأصابعك أو بأجسام حادة من أي نوع.
		- ِنر. •ال تستخدم المواد الطيارة مثل بخاخ الحشرات، والمذيبات، والث

#### **تعليمات تنظيف حاوية الشاشة**

- •في حالة اتساخ حاوية الشاشة، امسحها بقطعة قماش جافة وناعمة.
- في حالة اتساخ حاوية الشاشة للغاية، بلِّل قطعة قماش خال من الوبر في محلول منظف خفيف. وقم بعصر قطعة القماش للتخلص من أكبر كمية من الرطوبة بقدر الإمكان. ثم امسح حاوية الشاشة. واستخدم قطعة قماش جافة أخرى للمسح حتى يجف السطح.
	- لا تستخدم محلولاً يحتوي على زيت لتنظيف الأجزاء البلاستيكية. فقد يؤدي استخدام مثل ذلك المنتج إلى إتلاف الأجزاء البلاستيكية وإبطال الضمان.
- لا تجعل أي سائل أو منظف يلامس سطح هذه الشاشة. وفي حالة تخلل الماء أو الزطوبة داخل الجهاز، قد تحدث مشكلات في التشغيل أو مخاطر التعرض لصدمة أو مخاطر كهربائية.
	- •ال تخدش حاوية الشاشة أو تطرق عليها بأصابعك أو بأجسام حادة من أي نوع.
	- ِنر على حاوية الشاشة. •ال تستخدم المواد الطيارة مثل بخاخ الحشرات والمذيبات والث
	- •ال تضع أي شيء مصنوع من المطاط أو البولي فينيل كلوريد بالقرب من حاوية الشاشة لفترات طويلة.

# **9-2.استكشاف المشكالت وإصالحها**

<span id="page-35-0"></span>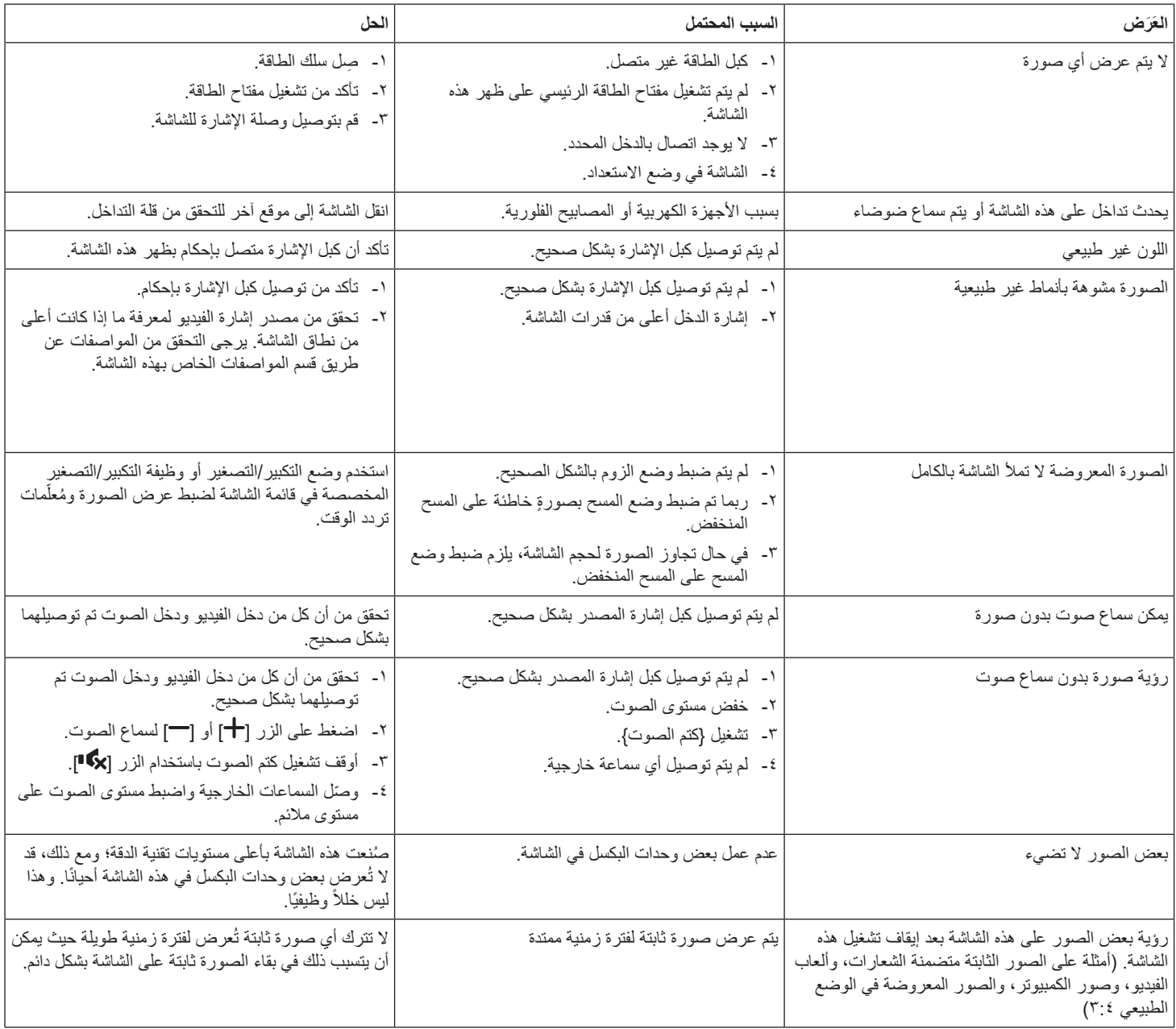

# **10-المواصفات الفنية**

# **عرض:**

<span id="page-36-0"></span>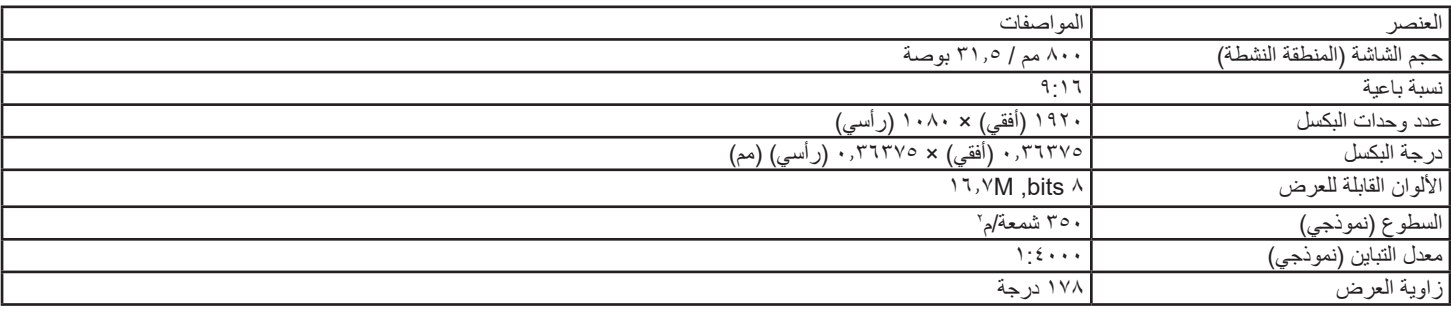

# **أطراف توصيل اإلدخال واإلخراج:**

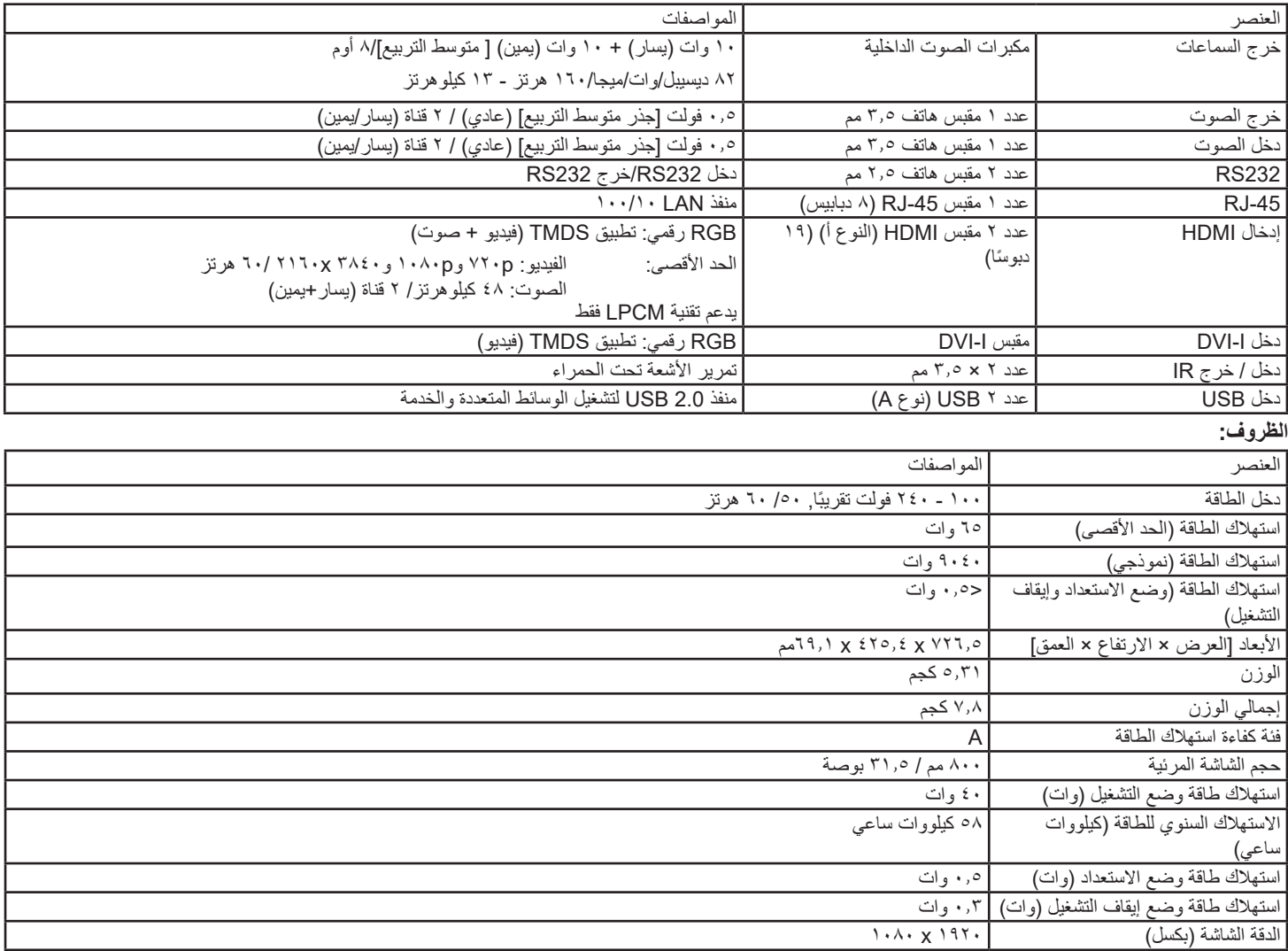

### 32BDL3510Q

#### **البيئية العامة:**

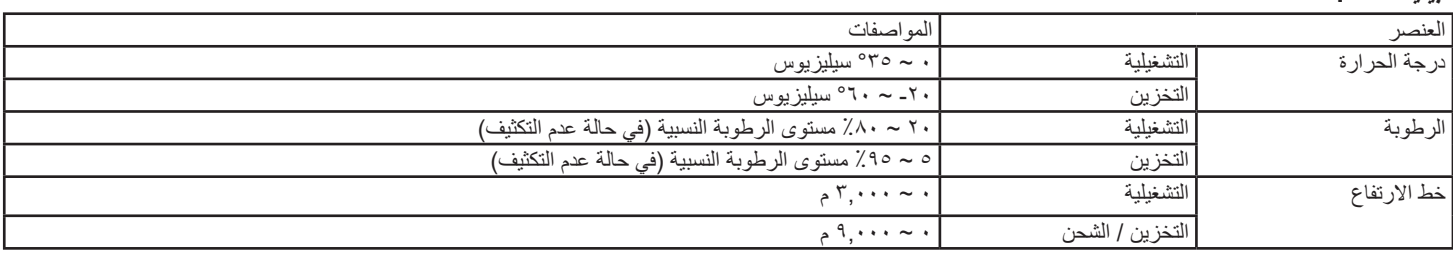

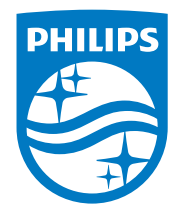

حقوق الطبع والنشر عام 2020 لشركة .Ltd Investments Victory TOP. جميع الحقوق محفوظة.

ُنع هذا المنتج بواسطة شركة .Ltd Investments Victory Top ويباع على مسؤوليتها، وشركة .Ltd Investments Victory Top هي الضامن في ما يتعلق بهذا المنتج. Philips وEmblem Shield Philips عالمتان تجاريتان مسجلتان لشركة .Koninklijke Philips N.V رتُستخدمان بموجب ترخيص.

تخضع المواصفات للتغيير دون إشعار مسبق.